**Vysoká škola ekonomická v Praze Fakulta informatiky a statistiky Katedra informačních technologií**

Student : **Kristýna Gubišová** Vedoucí bakalářské práce : **Ing. Jarmila Pavlíčková** Oponent bakalářské práce : **Ing. Jana Fortinová**

## **TÉMA BAKALÁŘSKÉ PRÁCE**

**Porovnání Open Source systémů pro správu webového obsahu na platformě Java™ Magnolia CMS versus OpenCms**

**ROK: 2011**

## **Prohlášení**

Prohlašuji, že jsem bakalářskou práci zpracovala samostatně a že jsem uvedla všechny použité prameny a literaturu, ze kterých jsem čerpala.

V Praze dne: 10. května 2011 .....................................................

podpis

## **Poděkování**

Touto cestou bych ráda poděkovala vedoucí mé bakalářské práce Ing. Jarmile Pavlíčkové za ochotu, cenné připomínky a podněty při tvorbě této práce.

## **Abstrakt**

Tato práce s názvem "Porovnání Open Source systémů pro správu webového obsahu na platformě Java™" s podtitulem Magnolia CMS versus OpenCms je zaměřena na systémy spravující webový obsah, které jsou šířeny zdarma pod licencemi na Java™ technologii (dále jen jako Java). Cílem první kapitoly je seznámit čtenáře s nejčastějšími technologiemi, které se používají při vývoji CMS aplikací. Jsou zde uvedeny základní principy World Wide Webu a vysvětleny pojmy jako je tenký klient, technologie na straně serveru a na straně klienta a databáze a zmíněny jejich druhy. V druhé kapitole se zaměřuji na vysvětlení pojmů document management system, web content management system a content management systém a jeho základní funkce a druhy. Dále je vysvětlen pojem Open Source a hlouběji se věnuji architektuře CMS a tomu jak tato aplikace funguje. Třetí kapitola je věnována krátkému představení a samotnému porovnání dvou content management systémů Magnolie CMS a OpenCms a to podle na začátku stanovených kritérií.

## **Klíčová slova**

Content Management System, Web Content Management, redakční systém, publikační systém, Open Source software, Java™, Magnolia CMS, OpenCms

## **Abstract**

This bachelor thesis called "Comparing Open Source Content management system for Java™ platform" with its subtitle "Magnolia CMS versus OpenCMS" is focused on systems for web content management, which are distributed at no cost under the license of Java™ technology (hereinafter referred to as Java). The objective of the first chapter is to introduce the reader with the most common technologies, which are used for developing CMS applications. I name the basic principles of World Wide Web and then explain the terms thin client, server technology and database etc. and referenced their types. The second chapter is focused on explaining terms like document management system, web content management system and content management system, and their basic functions and types. Futhermore in this chapter, I explain the concept of Open Source and I go in depth about the architecture of CMS and how the application works. The third chapter is devoted to a brief introduction and comparison of the two content management systems, Magnolie CMS and OpenCMS, according to the criterias defined at the beginning.

## **Keyword**

Content Management System, Web Content Management, Open Source software, Java™, Magnolia CMS, OpenCms

# Obsah

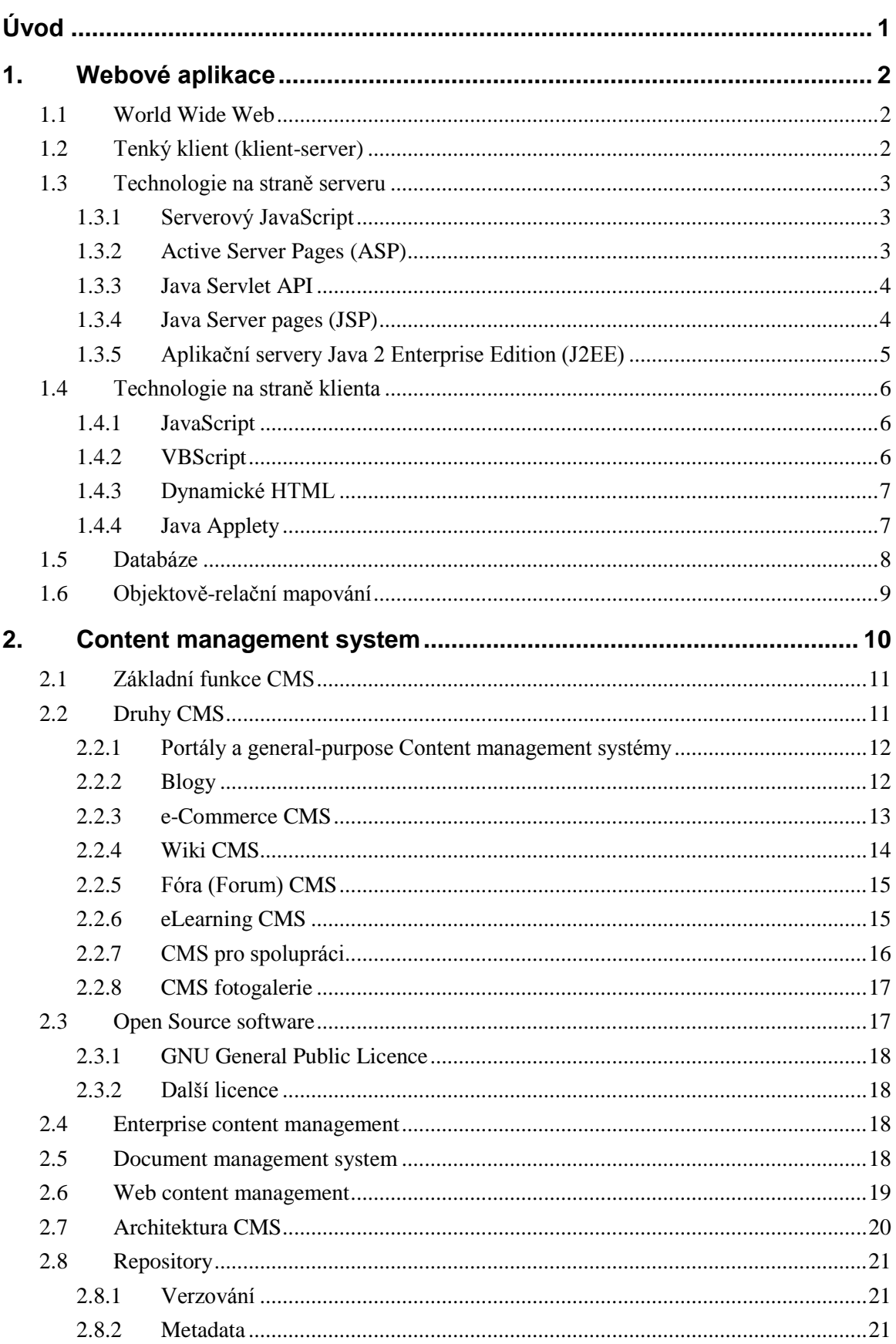

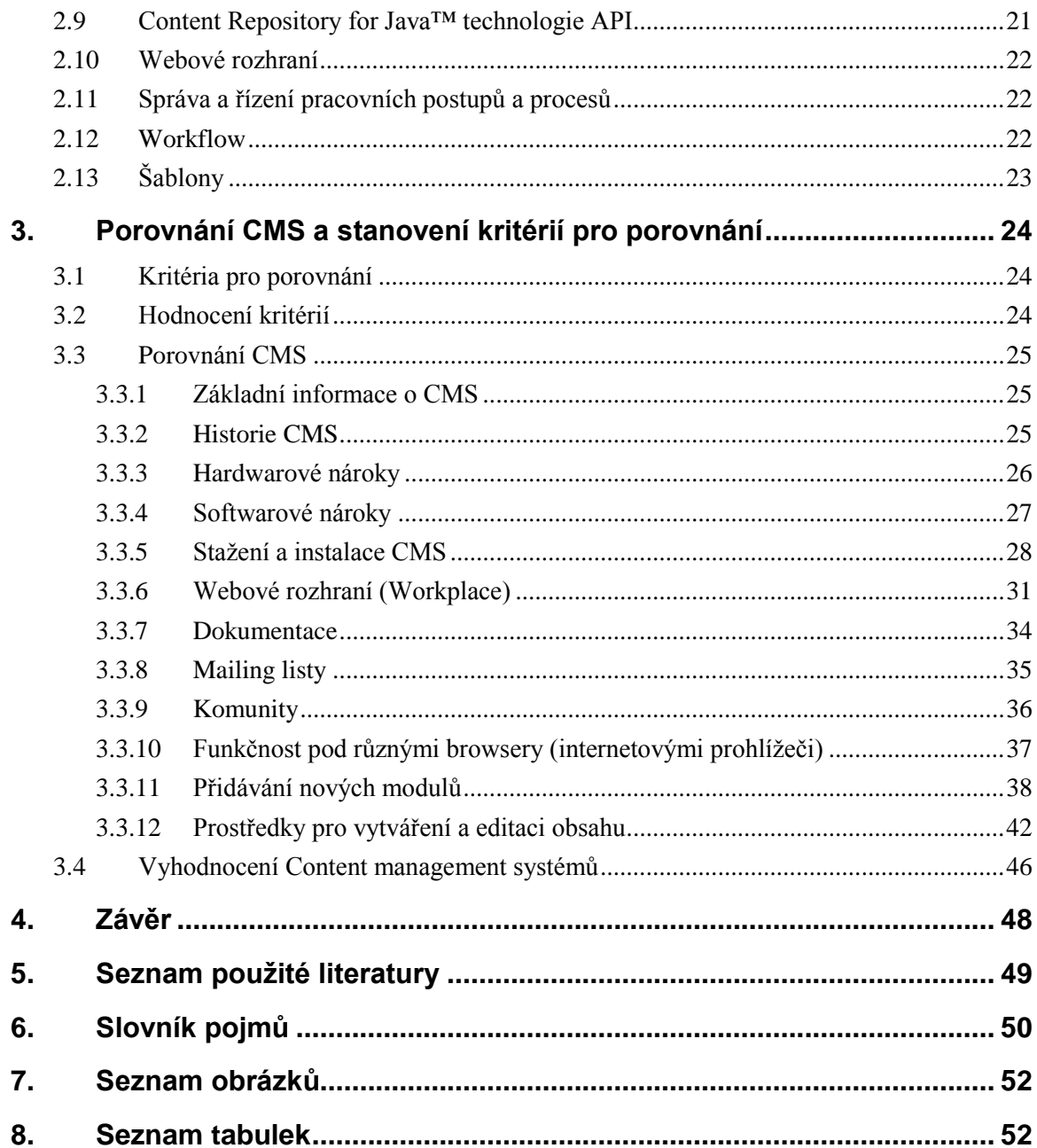

# <span id="page-7-0"></span>**Úvod**

V dnešní době si málokdo z nás dokáže představit svět bez informací a s nimi souvisejících moderních technologií, zejména internetu, který nám pomáhá cenné informace získávat. Plynutím času a s rozvojem internetu přirozeně stoupá potřeba informovanosti. Stejně tak jako lidé nechtějí zůstávat neinformováni, tak i firmy nechtějí brát informace na lehkou váhu a naopak na poskytování maxima informací potenciálním, ale i stávajícím zákazníkům je kladen z ekonomického hlediska velký důraz. Prezentace organizace na internetových stránkách je v současnosti podmínkou její konkurenceschopnosti. V dnešní době platí heslo: "kdo se dnes neprezentuje na internetu, snad jakoby ani neexistoval." Kromě vlastního vývoje webových stránek mohou organizace nebo jednotliví uživatelé používat předpřipravené aplikace, kterými mohou být buď Content Management systémy (CMS) nebo Web Content Management systémy (WCM). Použití těchto aplikací je výhodné z hlediska jednoduchosti vkládání, změny i přidávání obsahu. Ve spojení s minimálními (často nulovými) náklady na pořízení a díky šíření pomocí Open Source licencí dostáváme perfektní řešení jak pro podnikatele, tak i pro malé, střední, dokonce i velké podniky.

Cílem této práce je představit nejrozšířenější technologie, které podporují zmíněné Content Management systémy. Pokusím se vysvětlit jednotlivé pojmy co je Content Management systém, Web Content Management systém, Enterprise Content Management systém a Open CMS. Dále se zaměřím na Open Source Content Management systémy na platformě Java. Konkrétními systémy, které jsem pro porovnání vybrala, budou OpenCms a Magnolia CMS. Pokusím se zaměřit na jejich použití v praxi, a díky instalaci a následnému poznání systémů porovnám jejich vlastnosti. V závěru práce jednotlivé porovnání vyhodnotím, oboduji a zvolím vítěze.

Téma pro mou bakalářskou práci jsem si vybrala z důvodu zájmu o danou problematiku a také z důvodu pochopení a lepšího poznání dvou mě doposud neznámých "javovských" Content Management systémů.

## <span id="page-8-0"></span>**1. Webové aplikace**

Cílem této kapitoly je představit technologie a postupy, které jsou podstatné pro vývoj webových aplikací, kterými Content Management systémy zcela určitě jsou.

## <span id="page-8-1"></span>*1.1 World Wide Web*

Tim Berners-Lee, zakladatel celosvětové sítě World Wide Webu (WWW), kterou v dnešní době zná už každý uživatel počítače, definoval jeho tři elementární stavební jednotky následovně:

- HTML (Hyper Text Markup Language) Značkovací jazyk pro vytváření hypertextových dokumentů.
- URL (Uniform Resource Location) Jednotná forma zápisu adresy souboru s definovanou strukturou.
- HTTP (Hyper Text Transfer Protokol) Síťový protokol sloužící pro výměnu zpráv ve formátu dotaz-odpověď je zároveň nejdůležitější stavebním prvkem.

## <span id="page-8-2"></span>*1.2 Tenký klient (klient-server)*

l

Klient-server je webová aplikace, která využívá webového prohlížeče jako klienta. Webový prohlížeč je součástí každého operačního systému, a proto odpadá potřeba instalace speciálně zaměřeného softwaru tedy tzv. tlustého klienta. "Webová aplikace je souhrn jednotlivých komponent, jež po propojení vytvoří kompletní aplikaci, kterou lze instalovat a spustit jakýmkoli webovým kontejnerem."<sup>1</sup>

"Tenký klient souvisí s dalším rozvojem databázových systémů, které nyní umožňují zpracování aplikační logiky a s nástupem technologií internetu. Serverový systém zajišťuje kompletní zpracování aplikační a datové logiky a připravuje nezbytná data pro prezentační logiku. Klientský systém zajišťuje zpracování prezentační logiky, tedy obsluhu vstupu od uživatele a zobrazení uživatelského rozhraní aplikace s daty, která dodá aplikační logika."<sup>2</sup> Výhody:

<sup>&</sup>lt;sup>1</sup> CAVANESS, Chuck. Programujeme Jakarta Struts: Tvorba webových aplikací se servlety a stránkami JSP. 1.vyd. Praha: Grada publishing, 2003. 446 s. ISBN 80-247-0667-9. Str. 68

<sup>&</sup>lt;sup>2</sup> POUR, Jan; GÁLA, Libor; ŠEDIVÁ, Zuzana. Podniková informatika. 2., přepracované a aktualizované vydání. Praha: Grada Publishing, 2009. 496 s. ISBN 978-80-247-2615-1. Str. 57

- Nižší cena a z toho vyplývající nižší náklady pro organizaci či subjekt (nižší proto, že i tak vzniká potřeba pořízení počítače a případné periferie)
- Snadná přístupnost kohokoli např. z notebooku, tabletu, smartphonu, odkudkoli např. z kanceláře, z domova, z autobusu atd.
- Jednoduchá a rychlá správa veškerých dat, která jsou uložena na jednom místě. Administrátor tak má svá data plně pod kontrolou

### Nevýhody:

- Vzniká velká závislost na serveru a běhu počítačové sítě
- Obavy z uložení dat mimo sídlo organizace či subjektu

## <span id="page-9-0"></span>*1.3 Technologie na straně serveru*

V praxi probíhá vymezením centrálního serveru a nainstalováním příslušného operačního systému (nejčastěji Linux díky jeho nulovým nákladům pořízení) s relačním databázovým systémem. Z hlediska diverzifikace rizika ztráty dat lze serverů pro ukládání dat volit i více. Data jsou mezi servery replikována a v případě výpadku jednoho se lze jednoduše přesunout na jiný.

## <span id="page-9-1"></span>**1.3.1 Serverový JavaScript**

"Serverový JavaScript přidává programovací rozhraní pro přístup k databázím, systémům souborů a elektronické poště. Základním problémem serverového JavaScriptu je to, že IIS používá JScript<sup>3</sup>, který je odlišný od implementace JavaScriptu pro iPlanet. Jinými slovy, používáte-li serverový JavaScript, musíte se rozhodnout pro určitý webový server. Tento požadavek je přijatelný pro společnosti, které mají prostředky standardizovány podle dodavatelů technologie, naopak ale nepřijatelný pro výrobní společnosti, které se zaměřují na co nejširší okruh zákazníků."<sup>4</sup>

### <span id="page-9-2"></span>**1.3.2 Active Server Pages (ASP)**

 $\overline{a}$ 

"ASP poskytuje silnou základnu pro spojení statického HTML, XML, webových skriptů typu JavaScript a VBScript a technologie Microsoftu COM<sup>5</sup> na jedné webové stránce.

<sup>&</sup>lt;sup>3</sup> JScript – skriptovací jazyk používaný prohlížečem Internet Explorer.

<sup>4</sup> BOLLINGER, Gary; BHARATHI, Natarajan. JSP Java Server Pages: Podrobný průvodce začínajícího tvůrce.

<sup>1.</sup> vyd. Praha: Grada, 2003. 418 s. ISBN 80-247-0340-8. Str. 40

 $5$  COM (component object model) – technologie využívaná pro vytváření znovupoužitelných komponent

ASP má sice zápis podobný JSP stránkám, jedná se však o poměrně značně odlišnou technologii. Mezi výhody oproti JSP stránkám patří možnost používání různých skriptovacích jazyků a velká knihovna komponent COM, které lze do ASP vkládat. ASP má však velké nevýhody, protože vývojáře omezuje na platformy Microsoftu a fixní sadu ASP značek."<sup>6</sup>

## <span id="page-10-0"></span>**1.3.3 Java Servlet API**

Java Servlet API $^7$  je standardním rozšířením platformy Java, jenž vývojáři poskytuje jednoduchý mechanismus pro rozšíření webového serveru. Servlety jsou Java moduly, stejně jako Applety s tím rozdílem, že běží na serveru a nemají žádné uživatelské rozhraní. Servlety rozšiřují funkce webového serveru. Jsou nezávislé na platformě a vyžadují minimální údržbu a podporu.

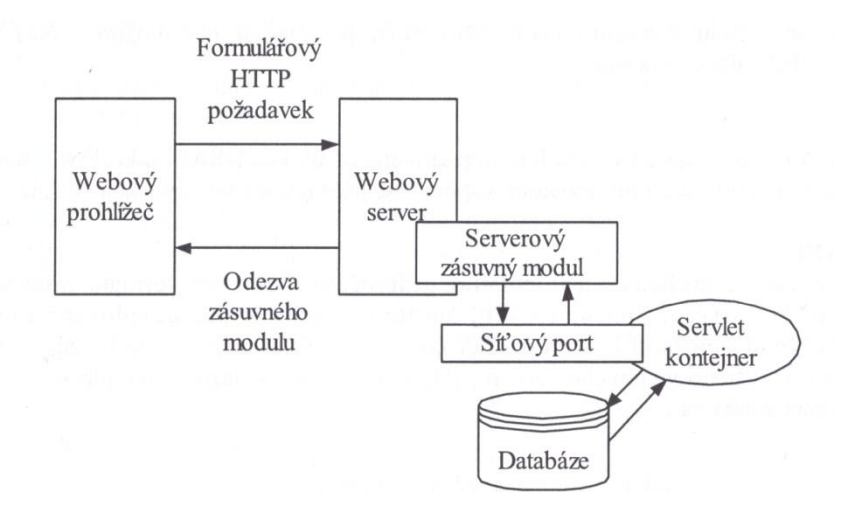

<span id="page-10-2"></span>**Obrázek 1.1: Architektura servletů<sup>8</sup>**

 $\overline{a}$ 

### <span id="page-10-1"></span>**1.3.4 Java Server pages (JSP)**

Java Server Pages (JSP) je rozšířením technologie Java Servlet a umožňují rychlý vývoj webových stránek nezávislý na platformě, který je jednoduchý z hlediska údržby. JSP rozšiřují známé HTML a  $\text{XML}^9$  jazyky speciálním skriptem psaným v programovacím jazyku Java. JSP oddělují uživatelské rozhraní od samotného generování obsahu. Povoluje tvůrcům měnit rozvržení webové stránky, aniž by byl změněn základní dynamický obsah.

<sup>&</sup>lt;sup>6</sup> BOLLINGER, Gary; BHARATHI, Natarajan. JSP Java Server Pages: Podrobný průvodce začínajícího tvůrce. 1. vyd. Praha: Grada, 2003. 418 s. ISBN 80-247-0340-8. Str. 41-42

 $\alpha^7$  API – application programming interface – aplikační programové rozhraní sloužící pro programování webových aplikací

<sup>8</sup> BOLLINGER, Gary; BHARATHI, Natarajan. JSP Java Server Pages: Podrobný průvodce začínajícího tvůrce. 1. vyd. Praha: Grada, 2003. 418 s. ISBN 80-247-0340-8. Str. 43

 $9 \text{ XML} - \text{eX}$ tensible markup language – jazyk umožňující vložit do stránek více metainformací

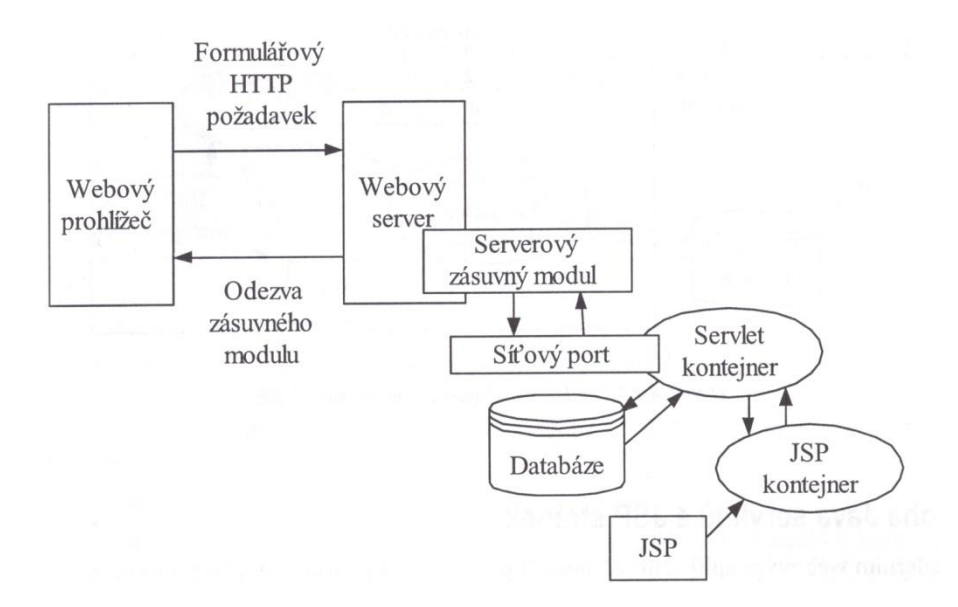

<span id="page-11-1"></span>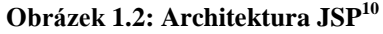

## <span id="page-11-0"></span>**1.3.5 Aplikační servery Java 2 Enterprise Edition (J2EE)**

"Specifikace J2EE zahrnuje Java servlety i JSP stránky. Aplikační servery J2EE zpravidla poskytují platformu Javy pro webové a další služby, například Enterprise JavaBeans a Java Messaging Service. Architektura J2EE je ukázána na obrázku 1.4"<sup>11</sup>

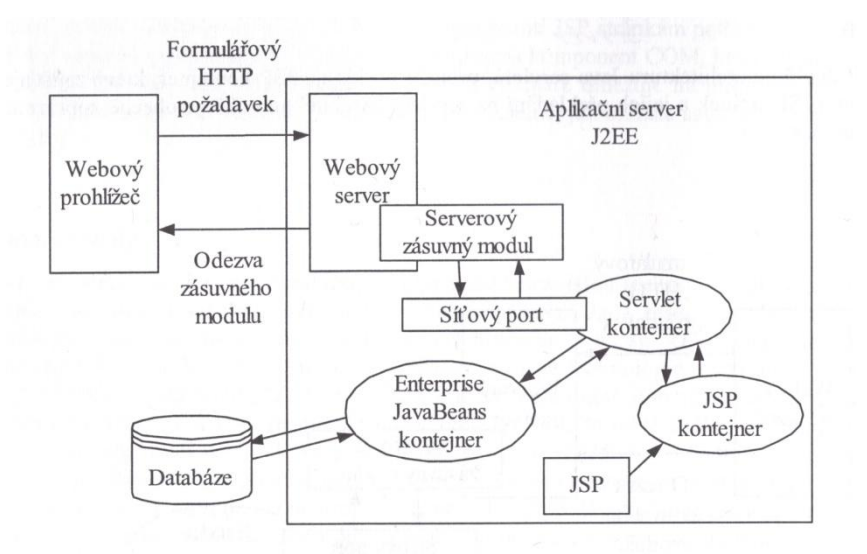

<span id="page-11-2"></span>**Obrázek 1.3 Architektura aplikačního serveru J2EE<sup>12</sup>**

l

<sup>&</sup>lt;sup>10</sup> BOLLINGER, Gary; BHARATHI, Natarajan. JSP Java Server Pages: Podrobný průvodce začínajícího tvůrce. 1. vyd. Praha: Grada, 2003. 418 s. ISBN 80-247-0340-8. Str. 43

<sup>&</sup>lt;sup>11</sup> BOLLINGER, Gary; BHARATHI, Natarajan. JSP Java Server Pages: Podrobný průvodce začínajícího tvůrce.

<sup>1.</sup> vyd. Praha: Grada, 2003. 418 s. ISBN 80-247-0340-8. Str. 44

<sup>&</sup>lt;sup>12</sup> BOLLINGER, Gary; BHARATHI, Natarajan. JSP Java Server Pages: Podrobný průvodce začínajícího tvůrce.

<sup>1.</sup> vyd. Praha: Grada, 2003. 418 s. ISBN 80-247-0340-8. Str. 44

## <span id="page-12-0"></span>*1.4 Technologie na straně klienta*

Nejpoužívanějším uživatelským rozhraním pro většinu aplikací je webový prohlížeč. Webové prohlížeče zahrnují technologie, díky nimž dochází k interakci mezi uživatelem (v uživatelském rozhraní a aplikací (tedy webovou stránkou) za neúčasti serveru.

"Všechny technologie na straně klienta přidávají funkce k webovým prohlížečům a pomáhají vytvářet snadněji ovladatelné a zajímavější webové aplikace. I přes jejich nepochybnou hodnotu však žádná z těchto technologií nepřináší služby. Jejich úloha je omezena pouze na zlepšování toho, jak uživatelé služby požadují a dostávají. "<sup>13</sup>

### <span id="page-12-1"></span>**1.4.1 JavaScript**

JavaScript je rozšířený, objektově založený skriptovací jazyk vytvořený Brendanem Eichem ze společnosti Netscape. Tento jazyk bývá často zaměňován právě za Javu (mají pouze podobnou syntaxi), avšak tyto technologie jsou zcela odlišné, pouze se vzájemně doplňují. "JavaScript byl vůbec prvním obecným skriptovacím jazykem pro dynamické programování na straně prohlížeče, protože první verzi tohoto jazyk poskytl Netscape už v roce 1995 pod názvem LiveSkript. JavaScript poskytuje skriptovací jazyk, pomocí kterého lze vytvářet ovládací prvky uživatelského rozhraní, například umí takové efekty jako ověření vstupu od uživatele nebo přepínání obrázků při pohybu myši přes aktivní místo na webové stránce." <sup>14</sup>

"JavaScript je jednou ze součástí nového přístupu k vývoji interaktivních webových aplikací, která se nazývá Asynchronous JavaScript And XML, zkráceně AJAX, který v poslední době získává na oblibě a je využíván řadou úspěšných aplikací."<sup>15</sup>

### <span id="page-12-2"></span>**1.4.2 VBScript**

 $\overline{a}$ 

VBScript (Visual Basic Scripting Edition) je skriptovacím jazykem a jednoznačnou reakcí Microsoftu na vzniklý JavaScript. Jak už nám napovídá zkratka má tento jazyk co do činění s jazykem Visual Basic<sup>16</sup>, a sice je jeho podmnožinou. "Byl určen pro programování

<sup>&</sup>lt;sup>13</sup> BOLLINGER, Gary; BHARATHI, Natarajan. JSP Java Server Pages: Podrobný průvodce začínajícího tvůrce. 1. vyd. Praha: Grada, 2003. 418 s. ISBN 80-247-0340-8. Str. 36

<sup>&</sup>lt;sup>14</sup> BOLLINGER, Gary; BHARATHI, Natarajan. JSP Java Server Pages: Podrobný průvodce začínajícího tvůrce. 1. vyd. Praha: Grada, 2003. 418 s. ISBN 80-247-0340-8. Str. 34

<sup>&</sup>lt;sup>15</sup> KRUPIČKA, Josef. Publikační systémy postavené na Java technologii. Plzeň, 2006. diplomová práce (Ing.). ZÁPADOČESKÁ UNIVERZITA V PLZNI. Fakulta aplikovaných věd

<sup>&</sup>lt;sup>16</sup> Visual Basic (VB) – programovací jazyk vyvinutý z jazyka Basic. Díky společnosti Microsoft vznikl i Visual Basic.NET

ovládacích prvků ActiveX v Microsoft Internet Exploreru. ActiveX je objektově orientovaný komponentní softwarový model od Microsoftu. Podobně jako JavaScript i VBScript vyžaduje přítomnost svého interpretu v prohlížeči a Microsoft jej uvedl jako vhodnou alternativu místo JavaScriptu pro ty, kteří již znají Visual Basic<sup>"17</sup>

Největší nevýhodou je, že je podporován pouze Microsoft Internet Explorerem, který dnes nemá žádné opodstatnění.

### <span id="page-13-0"></span>**1.4.3 Dynamické HTML**

Dynamické HTML (DHTML) jsou podobné stránkám vytvořeným v jazyce HTML s tím rozdílem, že DHTML přináší rozličnou interaktivitu (umožňují měnit obsah stránek i po načtení) stránek. Těmito změnami mohou být blikání textu, změny obrázků, změny barev, různé animace apod. "DHTML podporuje více technologií, mimo jiné i JavaScript a Javu, nejpřesněji je však definováno pomocí kaskádových stylů (CSS). Kaskádové styly umožňují vývojářům oddělit obsahové a zobrazovací prvky.

Prostřednictvím dynamického HTML můžete získat přístup k objektovému modelu dokumentu (DOM). DOM je vnitřní reprezentace elementů na stránce a v některých případech dovoluje jejich změnu za běhu.

DHTML má nízkou úroveň standardizace. Microsoft například na rozdíl od Netscapu přidal podporu vlastních technologií ActiveX a VBScript. Oba výrobci umožňují používání CSS, jednotlivé vlastnosti však mají různé stupně používání. Modely událostí a DOM se liší do té míry, že společné používání DHTML pro obě platformy je výjimečné."<sup>18</sup>

### <span id="page-13-1"></span>**1.4.4 Java Applety**

 $\overline{a}$ 

Java applet je program vytvářený v Javě, který pracuje v kontextu jiných programů, nejčastěji webových prohlížečů. Po natažení do webového prohlížeče je applet spouštěn pomocí Java Virtual Machine<sup>19</sup>. "Hlavní myšlenkou appletů bylo poskytnout plnohodnotné programovací schopnosti na straně klienta, aniž by byla ovlivněna bezpečnost. Nejprve Netscape i Microsoft zakoupili na Javu licenci a integrovali ji do svých prohlížečů, dnes Sun poskytuje pro oba prohlížeče vlastní zásuvný modul. Tento modul vytváří most mezi

<sup>&</sup>lt;sup>17</sup> BOLLINGER, Gary; BHARATHI, Natarajan. JSP Java Server Pages: Podrobný průvodce začínajícího tvůrce. 1. vyd. Praha: Grada, 2003. 418 s. ISBN 80-247-0340-8. Str. 34

<sup>&</sup>lt;sup>18</sup> BOLLINGER, Gary; BHARATHI, Natarajan. JSP Java Server Pages: Podrobný průvodce začínajícího tvůrce. 1. vyd. Praha: Grada, 2003. 418 s. ISBN 80-247-0340-8. Str. 34

 $19$  Java Virtual Machine (JVM) – externí virtuální stroj využívaný ke spuštění programů a skriptů v Javě

prohlížečem a externím virtuálním strojem Javy (JVM), protože pomocí zvláštní HTML značky načítá applet do JVM, které jsou dodávány výrobci prohlížečů."<sup>20</sup>

## <span id="page-14-0"></span>*1.5 Databáze*

Databáze znamená shromaždiště dat určených ke zpracovávání a vyhodnocování, která nám danou strukturou umožňuje vyhledávat nebo třídit uložená data. Daty mohou být všelijaké informace, např. seznam zákazníků firmy, list studentů, seznam knížek v knihovně apod.

#### *Relační databáze*

l

Relační databázový systém (RDBMS) je nejpoužívanějším databázovým systémem. Data jsou ukládána do jednotlivých tabulek, které jsou provázány relacemi (tedy určitými logickými vztahy). Přidělením identifikátoru danému záznamu zamezíme opakování tohoto záznamu (redundance). Relačními příkazy (relace, projekce a selekce) lze s daty operovat. Mezi relační databáze patří MySQL a PostgreSQL.

Databázový systém MySQL je nejrychlejší RDBMS, nabízí prvky zálohování on-line a další funkčnosti jako je kompatibilita s ACID, podpora jazyka SQL<sup>21</sup> standartu ANSI, replikace, podpora vrstvy zabezpečených soketů – SSL, integrace se všemi programovacími rozhraními. MySQL pochází z dílny společnosti MySQL AB, která nabízí nízké náklady provozu (otevřený zdrojový kód) a kvalitní podporu (existence aktivní komunity MySQL).

"PostgreSQL je plnohodnotným relačním databázovým systémem s otevřeným zdrojovým kódem. Běží na všech rozšířených operačních systémech včetně Linuxu, UNIXů a Windows. Stoprocentně splňuje podmínky ACID, plně podporuje cizí klíče, operace JOIN, pohledy, spouště a uložené procedury. Obsahuje většinu SQL92 a SQL99 datových typů např. INTEGER, NUMERIC, BOOLEAN, CHAR, VARCHAR, DATE, INTERVAL a TIMESTAMP.

PostgreSQL je šířen pod BSD licencí, která je nejliberálnější ze všech Open Source licencí. PostgreSQL umožňuje běh uložených procedur napsaných v několika programovacích jazycích, v Perlu, v Python, v jazyce C nebo speciálním PL/pgSQL jazyku vycházejícím z PL/SQL fy. Oracle. Existují PostgreSQL varianty JDBS, ODBS, dbExpress, Open Office,

<sup>&</sup>lt;sup>20</sup> BOLLINGER, Gary; BHARATHI, Natarajan. JSP Java Server Pages: Podrobný průvodce začínajícího tvůrce. 1. vyd. Praha: Grada, 2003. 418 s. ISBN 80-247-0340-8. Str. 35

<sup>&</sup>lt;sup>21</sup> SQL - Structured Query Language – strukturovaný dotazovací jazyk využívaný pro práci s daty v relačních databázích

PHP, .NET Perl nativních rozhraní."<sup>22</sup> Dále existují komerční databázová řešení, kterými jsou Microsoft a Oracle SQL servery. Pro účely webové aplikace jsou to však velice nákladná řešení, spravující veliké množství dat a jsou náročné i z hlediska administivy.

## <span id="page-15-0"></span>*1.6 Objektově-relační mapování*

 $\overline{a}$ 

"Objektově-relační mapování (ORM) slouží k automatizovanému a transparentnímu ukládání objektů do tabulek v relační databázi. K tomu jsou použita metadata, která popisují mapování mezi objekty z aplikace (v našem případě Java aplikace) a databází. ORM v základě funguje na principu transformace dat z jedné reprezentace do druhé. Výhody ORM:

- Produktivita Psaní kódu, který zajišťuje persistenci, je všeobecně považováno za velmi zdlouhavé a nudné. ORM eliminuje velkou část této činnosti a nechává vývojáři více času na řešení jiných problémů. ORM ve spojení s patřičnými nástroji (vizuální modelování, generátory kódu) značně sníží dobu vývoje.
- Udržovatelnost Při klasickém psaní perzistentní vrstvy existuje úzká vazba mezi relační a objektovou reprezentací řešené domény. Změny v jedné vedou ke změnám v druhé, což často vede k dodatečným zásahům do návrhu (objektový model se začne hroutit). ORM funguje jako "buffer" mezi těmito modely, který dovoluje elegantní objektový model a izoluje modely od malých změn.
- Výkonnost ORM kvůli režii vyplývající z jeho návrhu nebude nikdy tak výkonné, jako klasická ručně psaná perzistentní vrstva. Toto platí však jen v tom případě, že vývojář měl dostatek času a prostředků na provedení potřebných optimalizací. ORM však různé vestavěné optimalizace (caching, optimalizace vůči danému DBMS) používá automaticky.
- Nezávislost na DBMS ORM odděluje aplikaci od používané SQL databáze a jejího dialektu. Většina implementací podporuje celou řadu DBMS, čímž se zvyšuje přenositelnost aplikace (v případě OSS je tato vlastnost velmi žádaná.). Navíc tento fakt usnadňuje práci vývojářům, kteří mohou během vývoje používat lokální rychlou a jednoduchou databází.<sup>23</sup>

<sup>&</sup>lt;sup>22</sup> ŠTĚDROŇ, Bohumír. Open Source Software: ve veřejné správě a soukromém sektoru. První vydání. Praha: Grada publishing, 2009. 128 s. ISBN 978-80-247-3047-9.

<sup>&</sup>lt;sup>23</sup> KRUPIČKA, Josef. Publikační systémy postavené na Java technologii. Plzeň, 2006. diplomová práce (Ing.). ZÁPADOČESKÁ UNIVERZITA V PLZNI. Fakulta aplikovaných věd. Str. 9-10

## <span id="page-16-0"></span>**2. Content management system**

Content management system (dále jen CMS) ekvivalentně také nazýván jako systém pro správu webového obsahu, web content management nebo redakční či publikační systém je "soubor nástrojů pro tvorbu schvalování a automatickou publikaci informací různými typy informačních kanálů."<sup>24</sup>

Obsahem vzhledem k CMS jsou podle článku, který publikoval Miroslav Tětek "informace, k nimž je potřeba velké množství dat, která spolu vzájemně propojujeme a hledáme souvislosti. Tato data s přesně definovanými charakteristikami (někdy je také nazýváme atributy nebo metadata) pro vyhledávání jsou obsahem. Content (obsah) můžeme ztotožnit s něčím, co nazýváme dokument. Přesněji – dokument můžeme definovat jako vlastní obsah dokumentu a příslušné atributy pro vyhledávání. Dokument samozřejmě není jen papír s určitým textem, ale také soubor v elektronické podobě v různých formátech. Nejčastěji se setkáváme se soubory ve formátu MS Office, ale dokument může být také email, obrázek, zvukový nebo video záznam, výkres, fax atd."<sup>25</sup>

"CMS se opírají o tři následující základní principy, které zároveň definují požadavky na funkcionalitu jejich řešení:

- Oddělení obsahu od formy obsah je popsán takovými prostředky, které umožňují jeho jednoduchou (automatizovanou) transformaci dle požadavků příjemce.
- Opětovné použití obsahu (content reuse) obsah je pokud možno reprezentován jedním výskytem v systému a v dalších dokumentech je pouze opětovně použit. Při změně obsahu dojde k vytvoření nové verze obsahu a v závislosti na nastavení systému mohou být tyto změny automatizovaně promítnuty do všech dokumentů, které obsah využívají.
- Definované procesy a pravidla aplikace tohoto principu umožní tzv. "zónu chaosu", v níž často dochází k nepřehledným situacím"<sup>26</sup>

 $\overline{a}$ 

<sup>&</sup>lt;sup>24</sup> KUNSTOVÁ, Renáta. Efektivní správa dokumentů: Co nabízí Enterprise Content Management. První vydání. Praha: Grada Publishing, 2009. 208 s. ISBN 978-80-247-3257-2. str. 98

<sup>&</sup>lt;sup>25</sup> TĚTEK, Miroslav. Zamyšlení o content managementu [online]. První vydání. 12/2006 [cit. 2011-04-26]. Www.systemonline.cz. Dostupné z WWW: <http://www.systemonline.cz/sprava-dokumentu/zamysleni-ocontent-managementu.htm>. ISSN 1802-615X.

<sup>&</sup>lt;sup>26</sup> POUR, Jan; GÁLA, Libor; ŠEDIVÁ, Zuzana. Podniková informatika. 2., přepracované a aktualizované vydání. Praha: Grada Publishing, 2009. 496 s. ISBN 978-80-247-2615-1. Str. 148

Informace definované pro CMS mohou být audiovizuální, vizuální, zvukové či textové. Data mohou mít podobu dokumentů, filmů, obrázků, telefonních čísel a jmen, seznamů, vědeckých údajů atd. Často jsou CMS využívány pro ukládání, kontrolu, revize, sémantické obohacení a publikované dokumentace. Slouží jako centrální úložiště, zvyšuje verze úrovní nových aktualizací již existujícího souboru. Řízení verzí je jedna z největších výhod CMS.

## <span id="page-17-0"></span>*2.1 Základní funkce CMS*

Základní funkce CMS lze rozdělit dle přístupových práv na administrátorské a uživatelské. Mezi tyto funkce můžeme zařadit:

- Tvorba, modifikace a publikace článků prostřednictvím webového rozhraní
- Řízení přístupu k dokumentům
- Správa diskusí či komentářů, ať už k publikovaným nebo obecným dokumentům
- Správa souborů
- Správa obrázků či celých galerií
- Kalendářní funkce
- Statistiky přístupů

## <span id="page-17-1"></span>*2.2 Druhy CMS*

Pokud zadáme do Google vyhledávače výraz "Open Source content management system" výstupem je nám více než 18 milionů výsledků. Pokud projdeme jednotlivé kategorie Open Source CMS skriptů, výsledkem je více než 300 výstupů. Takováto řada možností dává na výběr mnoha uživatelům, kteří si vybírají jak, popř. jakým softwarem nechají spravovat svá data.

O CMS se dá říci, že se objevují doslova ve všemožných tvarech a velikostech a mohou být klasifikované podle účelu jejich použití. Některé CMS jsou navrženy pro publikaci blogů, komentářů, některé pro galerie fotografií nebo obrázků, jiné pro různá fóra apod. Následující obrázek je aktuálním screenshotem rozdělení Open Source CMS ze stránek [\(http://www.opensourcecms.com/\)](http://www.opensourcecms.com/), což je on-lin služba, která demonstruje živé ukázky hlavních nejpoužívanějších CMS.

| <b>CMS Demos</b>           |
|----------------------------|
| • All CMS Demos (237)      |
| • CMS / Portals (131)      |
| • Lite (20)                |
| $\bullet$ Forums $(18)$    |
| • Blogs (13)               |
| $\bullet$ eCommerce (12)   |
| • Groupware (10)           |
| • Image Galleries (10)     |
| $\bullet$ e-Learning $(9)$ |
| • Miscellaneous (9)        |
| • Wiki (5)                 |
|                            |

<span id="page-18-2"></span>**Obrázek 2.1: Rozdělení CMS [\(http://www.opensourcecms.com/\)](http://www.opensourcecms.com/)**

Mezi top kategorie content management systémů patří především portály (Portals), blogy (Blogs) a Fóra (Forums). Ostatní CMS jsou již konkrétnější, např. Groupware, e-Commerce, Learning Management, Galerie obrazů, Wiki, Light weight CMSs, Miscellaneous.

## <span id="page-18-0"></span>**2.2.1 Portály a general-purpose Content management systémy**

General-purpose CMS mají různé použití. Nejčastěji jsou využívány pro vytváření dynamických firemních webových stránek. Eliminují potřebu technické podpory osoby, která by měla na starosti aktualizaci obsahu webových stránek.

### *Funkce portálů a general-purpose CMS*

General-purpose CMS nám umožňují vykonávat mnoho funkcí např. vytvářet a spravovat obsahové sekce či hierarchie, vytvářet stránky a snadno přidávat text či grafiku. Zároveň také můžeme kdykoliv měnit uspořádání, automaticky propojovat obsah či jej upravovat. Dále můžeme dávat povolení více uživatelům ke správě. Nevýznamnější funkcí je velice dobrá úroveň kontroly.

### *Možná použití general-purpose CMS*

Portály či general-purpose CMS můžeme využít pro publikování novin a magazínů na webových stránkách, firemních a komunikačních webů, sportovních, rekreačních a jiných lokálních stránek, osobních stránek nebo životopisů.

### <span id="page-18-1"></span>**2.2.2 Blogy**

Webový protokol (více známý jako blog) je v dnešní době velice populárním a jedním z nejjednodušších CMS. Blogy jsou snadno nastavitelné, udržovatelné. Představují média,

která podporují komunikaci one-to-many, což se dá přeložit jako jeden pro více uživatelů. Lze je využívat jako deníky nebo pro publikování konkrétních témat. Popularita blogů stále více stoupá a vede k rozvoji různých typů blogů jako jsou fotoblogy, videoblogy, audioblogy, podcasty nebo třeba mobilní blogy a jiné.

#### *Funkce blogů*

Blogy jsou webové stránky, které mají některé unikátní vlastnosti

- Kategorizace příspěvků a přiřazení klíčových slov
- Povolení přidávání poznámek ke každému příspěvku, zajištění interaktivity (správa komentářů a následných spamů)
- Vytváření trvalých odkazů na jednotlivých blozích
- Přidávání obrázků, audia, videa či jiných obsahů
- Chronologické zobrazení příspěvků
- Správa, design blogu a instalace snadno dostupných motivů
- Export obsahu pomocí RSS čteček, což odstraňuje nutnost navštívit blog a číst jej

#### *Možná použití blogů*

Blogy jsou sociální média. V těchto dnech je již více jak 100 miliónů lidí po celém světě sleduje a také je aktivně využívá mimo jiné např. pro publikování online deníků, kde lze vyjádřit vlastní zkušenosti a názory nebo komentáře ke konkrétním třeba i aktuálním tématům. Blog lze použít i pro publikaci multimédií například fotografií, audia či videa, nebo pro publikaci firemních informací např. firemní blogy apod.

#### <span id="page-19-0"></span>**2.2.3 e-Commerce CMS**

e-Commerce CMS jsou zaměřeny na on-line obchody. Existuje mnoho e-Commerce softwarových aplikací, které jsou používány k vytváření internetového obchodu. Takovýto software existuje již mnoho let a ve skutečnosti ani není považován za čistý CMS.

### *Funkce e-Commerce CMS*

Pro některé e-Commerce aplikace platí, že mají pevné rysy CMS. Pro naše účely uvažujeme následující:

- Product management (správa produktu) – kategorie zařazení, fotografie produktů jejich ceny

- Nákupní košík srovnání produktů, seznamy přání zákazníků, platební brány
- Customer management (zákazník) zasílání newsletterů, sledování stavů objednávek
- Marketingové nástroje zpětná vazba, speciální ceny, slevy
- Optimalizace pro vyhledávače (SEO) klíčová slova v URL a klíčová slova

#### *Možná použití e-Commerce CMS*

Online obchody se nacházejí na svém vrcholu. Existuje mnoho jak komerčních, tak i Open Source e-Commerce CMS, které jsou využívány k prodeji produktů, rezervaci vstupenek, nebo třeba k distribuci předplatného. Pomocí e-Commerce lze publikovat obsah informativního charakteru, porovnávat produkty a vyhodnocovat následný prodej. V neposlední řadě je dnes nápomocen také při zasílání marketingových newsletterů.

## <span id="page-20-0"></span>**2.2.4 Wiki CMS**

Wiki je stránka nebo kolekce stránek navržená tak, aby každý, kdo k nim přistupuje, kromě blokovaných uživatelů, mohl přispívat či měnit obsah pomocí zjednodušeného značkovacího jazyka. Wiki jsou často využívány k vytvoření společné webové stránky a k chodu komunitních webů. V současné době je nejznámějším Wiki webem Wikipedia, která je dostupná v různých jazykových mutacích.

### *Funkce Wiki CMS*

Wiki CMS jsou využívány jak v soukromých, tak i veřejných sítích. Mohou být upravovány tak, aby vyhovovaly potřebám rozličných uživatelů. S příspěvky uživatelů se zlepšuje kvalita obsahu. Mezi základní funkce Wiki CMS patří snadné vytváření a upravování stránek pomocí pouze webového prohlížeče, jednoduché formátování značkovací syntaxe, snadné vytváření odkazů, i když cílová stránka (prozatím) neexistuje, zvaní návštěvníků k přispívání, stejně tak i omezení editace uživatele či skupiny uživatelů a kompletní historie revizí.

#### *Možná použití Wiki CMS*

Wiki CMS mohou být používány v rámci organizace a znamenají pro ni značný přínos a podporu její kultury. Je snadné informaci upravovat, ale je o mnoho těžší ji vůbec zachytit.

- Vytvoření interní databáze znalostí v rámci jedné firmy, kde je zaměstnancům či partnerům firmy povoleno ukládat užitečné informace

- Společné zpracovávání projektu (např. psaní knihy), kde může každý editovat
- Vytváření dokumentací, na nichž se podílí uživatelé příspěvky, které uznají za vhodné nebo kde mohou uživatelé referovat nebo psát různá doporučení
- Vytváření kalendáře akcí, seznamu zákazníků, adresáře odborníků apod.

## <span id="page-21-0"></span>**2.2.5 Fóra (Forum) CMS**

Diskusní fórum je obecně místo, kde je povoleno klást otázky a odpovídat na ně. Ve fórech se lze rozhlížet, pročítat vlákna diskusí, zanechávat zprávy a poznávat nové lidi. Jedná se o moderní ekvivalent tradičních nástěnek. Z technologického hlediska jsou to webové aplikace spravující obsah, který je upravován samotnými uživateli. Fóra jsou nástrojem pro budování vazeb mezi lidmi a prostředkem pro komunikaci zájmových skupin.

#### *Funkce Fór*

Fórum, které se vyvíjelo časem, je jedním z nejstarších on-line nástrojů pro spolupráci vůbec. Mezi funkce, které můžeme od fóra očekávat, patří hierarchické diskuse, zasílání veřejných i soukromých zpráv, k jednotlivým příspěvkům lze přikládat přílohy a odkazy, důležitá témata se dají připnout na vrchol seznamu. Pomocí fóra lze vytvářet ankety a průzkumy. Mají jednoduché formátování, lze v nich snadno vyhledávat. Samozřejmostí je využití RSS čtečky a rozsáhlé kontroly přístupů. Návštěvníci mají práva jen pro čtení, uživatelé mohou číst i přispívat, moderátoři upravují jednotlivá témata a administrátoři mají na starost veškerou správu fóra.

Fóra jsou využívána již po mnoho let a řadu z nich lze nalézt stále on-line. Pomalu a jistě však začínají být nahrazována blogy, wiki CMS či dalšími systémy.

### *Možná použití*

Žádný z CMS nemůže překonat fórum, pokud jde právě o diskusi. Pokud vyhledáváte řešení jakéhokoliv problému, odpověď lze nejčastěji nalézt právě na fórech. Můžeme je používat jako fóra zaměřená na podporu produktu či služby, při technologických řešeních problémů, ve školních diskusích nebo třeba při hodnocení fotografií atd.

### <span id="page-21-1"></span>**2.2.6 eLearning CMS**

eLearning (často označovaný jako Learning Management System) je technologie podporující výuku a vzdělávání pomocí informačních a komunikačních technologií a internetu. Prostředkem tedy může být počítač, tablet nebo smartphone. V souvislosti

s mobilními telefony začínáme hovořit o mLearningu tedy o tzv. mobilním vzdělávání. Při eLearningu probíhá komunikace studenta s pedagogy, studenta se studenty i samotná komunikace mezi pedagogy.

## *Funkce eLearning CMS*

eLearning CMS bychom určitě využili, pokud bychom potřebovali zajistit správu veškerých kurzů, databáze studentů a učitelů. Využití nalezne eLearning i při vytváření vzdělávacích kurzů a přidávání vzdělávacích cest, doplňování dokumentů, testů, diskusí a oznámení, při správě kurzů, programu, rozvrhů a plánů nebo při dodatečné interakci – video, chaty, blogy, importování SCORM<sup>27</sup> atd.

### *Možná použití*

eLearning je možné využít ke spuštění jakýchkoli výukových kurzů on-line od jednoduchého kurzu vaření až po řízení provozu univerzity. Jako příklad lze uvést množství on-line kurzů, vzdělávání studentů z domova, správa úkolů jednotlivých studentů, on-line diskuse, off-line trénink po návratu z instituce, publikování tutoriálu aktuálně řešeného tématu.

### <span id="page-22-0"></span>**2.2.7 CMS pro spolupráci**

CMS pro spolupráci jsou obecně určeny pro interní uživatele uvnitř určité organizace. Těmito uživately mohou být všichni zaměstnanci, obchodní partneři nebo zákazníci. Potřeby každé organizace se mohou lišit, proto může mít intranet podobu různých systémů, od Groupware až po ERP.

### *Funkce CMS pro spolupráci*

Základními funkcemi, které lze očekávat od CMS pro spolupráci jsou správa uživatelů a dokumentů, workflow a schvalovací procesy, prostor určený k organizaci práce, blogy, wiki, fórum, nástroje k efektivnější spolupráci, přístup k pracovní ploše a API.

### *Možná použití*

 $\overline{a}$ 

CMS pro spolupráci pomáhají udržet většinu informací, jako jsou formuláře či dokumenty pohromadě na jednom místě. Změna těchto dokumentů je spravována pomocí pravidelných revizních kontrol. Správa marketingových kampaní probíhá pomocí centralizací všech

<sup>&</sup>lt;sup>27</sup> SCORM (Shearable Content Object Reference Model) – model obsahových objektů, které lze sdílet

informací, dokumentů a médií. Nastavení znalostní báze pomocí Wiki. Intranet pomáhá výrazně snížit počet přetížení při komunikaci, může také pomoci některé procesy urychlit.

### <span id="page-23-0"></span>**2.2.8 CMS fotogalerie**

Fotografie se stávají každodenní součástí našeho života. Kromě toho je všeobecně známo, že jeden obrázek dokáže vyjádřit více než tisíc slov. Můžeme mít založenou účet na fotogalerii na Flickru, nebo na Picasa. Co kdyţ ale chceme nebo dokonce potřebujeme publikovat svou vlastní fotogalerii na vlastním webu. CMS fotogalerie může tuto potřebu zajistit, kromě fotografií lze dokonce publikovat i audio či video obsah.

### *Funkce CMS fotogalerií*

Díky CMS fotogaleriím lze vytvářet galerie fotografií nebo alba. K již vytvořeným můžeme přidávat další fotografie, vpisovat popisky a přidávat titulky. Dále je možné vytvářet on-line prezentace fotografií u kterých lze povolit komentáře prohlížejících a jejich hodnocení, z kterého může vzejít seznam popularity jednotlivých fotografií.

### *Možná použití*

l

CMS Fotogalerie je možné využívat k velkému množství aktivit, od sestavení firemní prezentace přes představení nabízených výrobků, po rodokmen rodiny.

## <span id="page-23-1"></span>*2.3 Open Source software*

Kromě komerčně pojatého (tedy placeného) softwaru existují i softwary, které jsou šířené zdarma. Mezi takto šířené softwary patří Open Source, Freeware<sup>28</sup>, Adware<sup>29</sup> a Shareware<sup>30</sup>. Pro účely této práce se budeme zabývat pojmem Open Source.

"Za Open Source se pokládají takové aplikace, které jsou šířeny se zachováním určitých práv a svobod pro jejich koncového uživatele (tedy nabyvatele licence). Jde o práva spouštět program za jakýmkoliv účelem, studovat, jak program pracuje a přizpůsobit ho svým potřebám (předpokladem k tomu je přístup ke zdrojovému kódu), redistribuovat kopie dle svobodné vůle, vylepšovat program a zveřejňovat tato zlepšení."31

<sup>&</sup>lt;sup>28</sup> Freeware – software, který je šířen bezplatně, mívá uzavřený kód a jeho autorská práva bývají zachována

 $29$  Adware – software, který je šířen zdarma, ale jeho vývoj je financován komerční reklamou

<sup>&</sup>lt;sup>30</sup> Shareware – software, který má podobu trial (testovací) verze doplněn o omezení, např. 30-ti denní použití

<sup>31</sup> OSS Alliance : Společnost pro výzkum a podporu open-source [online]. 2008 [cit. 2011-04-09]. O opensource. Dostupné z WWW: <http://oss.cz/cs/open-source>.

### <span id="page-24-0"></span>**2.3.1 GNU General Public Licence**

General Public Licence je nejpoužívanější a nejrozšířenější Open Source licence. Zdroje spravující General Public Licence ukazují, že tato licence je používána  $50 - 70\%$ celkového počtu Open Source systémů. Iniciátorem vzniku byl v roce 1989 Richard Stallman. Jeho cílem bylo, aby byla tato licence použitelná pro jakýkoli software bez ohledu na jeho použití. Současnou verzi GNU licence tvoří její třetí verze, jejíž vydání proběhlo 29. Června 2007. Spolu s GPL licencí existuje také GNU Lesser General Public Licence (LGPL), která je určena pro knihovny a GNU Free Documentation licence, kterou používá např. Wikipedia.

### <span id="page-24-1"></span>**2.3.2 Další licence**

l

Mezi další Open Source softwary využívané licence bychom mohli zařadit Mozilla Public licence (MPL), kterou používá Mozilla Foundation. Dále např. BSD licence používanou operačním systémem FreeBSD, OpenBSD atd. Existuje také např. European Union Public licence, která vznikla pro použití na evropském kontinentu a upravuje evropské právo.

## <span id="page-24-2"></span>*2.4 Enterprise content management*

Enterprise content management systém (dále ECM) do českého jazyka jako správa podnikového obsahu, což jsou podle knihy Rénáty Kunstové "strategie, metody a nástroje sloužící k získání, řízení, uložení, zachování a doručení obsahu a dokumentů, vztahujících se k procesům organizace. ECM nástroje a strategie umožňují řízení nestrukturovaných informací organizace všude, kde tyto informace existují.<sup>"32</sup>

### <span id="page-24-3"></span>*2.5 Document management system*

Systém pro správu dokumentů (dále DMS) poskytuje integrované úložiště dokumentů a s respektováním víceuživatelského prostředí sleduje a řídí manipulaci s nimi.

"Účelem DMS je konsolidovaná správa dokumentů, které jsou ve formě elektronických souborů. Tyto systémy neposkytují funkcionalitu na práci s obsahem souboru, ale na manipulaci se souborem jako celkem. DMS jsou neutrální vůči formátu ukládaných souborů, protože soubory vznikají mimo tento systém např.: užitím standardních kancelářských aplikací, skenováním listinných dokumentů, stahováním z internetu, přijímáním elektronickou

<sup>&</sup>lt;sup>32</sup> KUNSTOVÁ, Renáta. Efektivní správa dokumentů: Co nabízí Enterprise Content Management. První vydání. Praha: Grada Publishing, 2009. 208 s. ISBN 978-80-247-3257-2. Str. 12

poštou, faxem atd."<sup>33</sup> Díky DMS lze spravovat i toky jednotlivých dokumentů. Kvalitní a funkční DMS by měl splňovat tyto funkce

- Dokument by měl být v DMS uložen pouze jednou. Uživatelé mohou pracovat s několika instancemi, které však odkazují na tento jediný dokument. Je-li publikován na web je dokument reprezentován pouze abstraktem.
- Dokumenty by měly být ukládány a poté zobrazovány ve formátech, v kterých vznikly (např: docx, xlsx, pdf atd.), ke každému jsou přiloženy dodatečné informace tedy metadata.
- Propojení DMS s tradičními nástroji pro vytváření dokumentů a ulehčení vytváření a upravování dokumentů. Podpora zmapování struktury organizace do systému řízení přístupu
- Podpora vyhledávání dokumentů všech formátů na základě metadata, full-text vyhledávání v obsahu dokumentů a vyhledávání klíčových slov.
- Základem je dobře fungující workflow a organizované repository kde jsou uloženy a archivovány dokumenty, jenž lze vyvolat funkcemi DMS

## <span id="page-25-0"></span>*2.6 Web content management*

l

Web content management (dále WCM) je soubor nástrojů pro tvorbu, schvalování a automatickou publikaci informací různými typy informačních kanálů.

"U komponent pro správu webového obsahu realizují publikování příspěvků koncoví uživatelé, administrátor zodpovídá za design webu, nastavení uživatelských rolí, strukturu menu apod. Komponenta integruje a publikuje data z různých datových úložišť. Této komponentě se daří řešit hlavní problém, který je s publikováním informací na webu spojen, což je jeho aktuálnost. Aktuálnost informací je zajištěna tím, že jsou publikovány přímo a automaticky z místa jejich primárního uložení."<sup>34</sup> Mezi WMC se řadí nejvíce aplikací. Hlavními funkcemi WMC jsou:

- Vytváření webového obsahu je odděleno od formátování. K dispozici je obrovské množství šablon, které uživatel může dále upravovat. Vytváření je tak jednoduše zpřístupněno uživatelům, aniž by museli ovládat znalost HTML atd.

<sup>&</sup>lt;sup>33</sup> KUNSTOVÁ, Renáta. Efektivní správa dokumentů: Co nabízí Enterprise Content Management. První vydání. Praha: Grada Publishing, 2009. 208 s. ISBN 978-80-247-3257-2. Str. 57-58

<sup>34</sup> KUNSTOVÁ, Renáta. Efektivní správa dokumentů: Co nabízí Enterprise Content Management. První vydání. Praha: Grada Publishing, 2009. 208 s. ISBN 978-80-247-3257-2. Str. 98-99

- Protože publikují data, která jsou primárně uložena ve svých úložištích, poskytují nástroje na jejich integraci do webového obsahu, automaticky konvertují obsah do formátů HTML, XHTML, XML či PDF, podporují vícejazyčnost webových stránek, některé funkce mají shodné jako systémy pro správu dokumentů (např. evidence metadat, nastavení přístupových práv správa verzí, sledování historie, automatizované procesy pro tvorbu a schvalování textu, obrázků, audiovizuálních souborů). Vyhledání informací je zajištěno integrovaným nástrojem pro fulltextové vyhledávání. Návštěvníci webu mohou využívat službu RSS, která je bude automaticky upozorňovat na zařazení nové zprávy.
- Zvýšení kvality poskytovaných informací. WCM nabízí funkce a nástroje, pomocí nichž lze zvýšit aktuálnost, přístupnost či přesnost informací, které prezentujeme.

## <span id="page-26-0"></span>*2.7 Architektura CMS*

On-line CMS aplikace mají jednoduchou třívrstvou architekturu, stejně tak jako je tomu i u kterýchkoli jiných webových aplikací. Tato architektura spočívá ve vztahu: Prohlížeč (Browser)  $\rightarrow$  Webový server (Web server)  $\rightarrow$  Databázový server (Database server). Jiné CMS mohou mít interně jinou systémovou architekturu. Nicméně celkový tok komponent zůstává stále stejný. Pro lepší představu přikládám vyobrazení architektury CMS Joomla!, která je sice napsána v jazyce  $PHP<sup>35</sup>$ , ale poslouží jako dobrý příklad, protože z hlediska architektury odpovídá javovským CMS aplikacím.

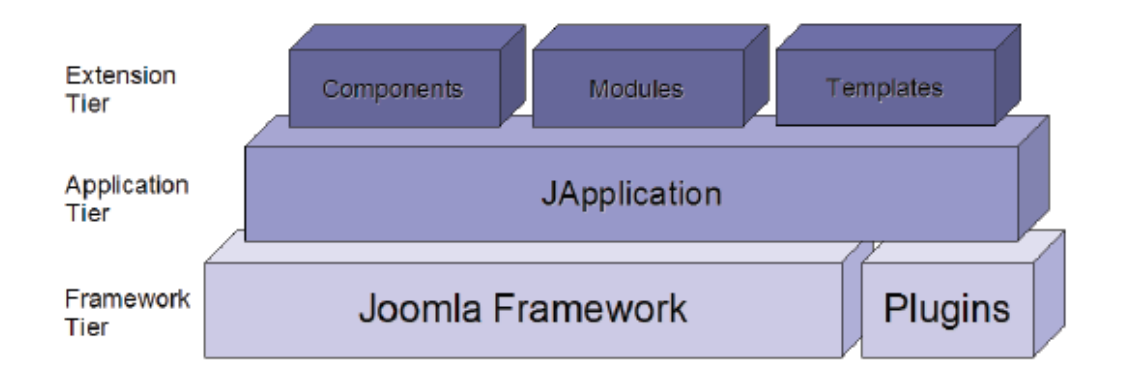

<span id="page-26-1"></span>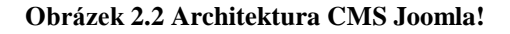

l

<sup>35</sup> PHP – Hypertext processor – hypertextový procesor, skriptovací jazyk určený pro programování dynamických stránek

## <span id="page-27-0"></span>*2.8 Repository*

Repository slouží jako centrální úložiště, v němž jsou fyzicky umístěna veškerá reálná data, včetně metadat a dalších potřebných informací. Repository podporuje poskytování dalších služeb jako je verzování, operace s obsahem, indexování a následné vyhledávání, podpora metadat, import a export a řízení přístupu.

### <span id="page-27-1"></span>**2.8.1 Verzování**

Repository umožňuje spravovat verze obsahu různých formátů. Protože dochází ke změnám, každý obsah ve svém formátu musí mít uloženu svou verzi. Verzování probíhá buď ukládáním celého obsahu, nebo jen jeho změn.

#### <span id="page-27-2"></span>**2.8.2 Metadata**

l

"Metadata jsou data popisující data jiná. Jejich prostřednictvím se lze na data dotázat, jsme schopni data doplňovat, konsolidovat je, vzájemně je synchronizovat a integrovat. Rozsah metadat k údaji může být různý a platí, že k určitým datům se vždy vztahuje určitá konkrétní kolekce metadat. Kolekce metadat je množina dat, jejíž prvky lze popsat dvojicí "název" a "hodnota"."<sup>36</sup> Metadata umožňují spravovat, vyhledávat a publikovat obsah jednoduše a efektivně.

## <span id="page-27-3"></span>*2.9 Content Repository for Java™ technologie API*

Java Content repository (JCR) specifikuje rozhraní mezi aplikací a DMS. Tato specifikace rozhraní je napsána v programovacím jazyce Java. "Většina organizací používá řadu různých CMS, přičemž každý z těchto systému používá vlastní úložiště obsahu, které má proprietární API pro přístup k jeho funkcím (čtení, zápis, verzování, atd.). Pokud organizace nemá tyto systémy od jednoho dodavatele, nastává velký problém s integrací jejich dat, která je v poslední době čím dál více žádána. Proto stejně jako u databázových systémů, vyvstala potřeba vytvořit standardizované API pro přístup k úložištím. V roce 2002 začala v rámci JCP práce na standardu JSR 17013, která byla ukončena v polovině roku 2005. Tento standard je znám pod zkráceným názvem *Java Content Repository* (JCR)."<sup>37</sup>

<sup>36</sup> POUR, Jan; GÁLA, Libor; ŠEDIVÁ, Zuzana. Podniková informatika. 2., přepracované a aktualizované vydání. Praha: Grada Publishing, 2009. 496 s. ISBN 978-80-247-2615-1. Str. 62

<sup>&</sup>lt;sup>37</sup> KRUPIČKA, Josef. Publikační systémy postavené na Java technologii. Plzeň, 2006. diplomová práce (Ing.). ZÁPADOČESKÁ UNIVERZITA V PLZNI. Fakulta aplikovaných věd

## <span id="page-28-0"></span>*2.10 Webové rozhraní*

Webové rozhraní je jedním ze stavebních prvků CMS, který umožňuje přístup uživatele k webovým aplikacím nejčastěji pomocí webového prohlížeče. Někdy bývá také nazýván jako webový klient. Přístup je řízen přístupovými právy definovanými administrátorem a je on-line přístupný kdykoli a kdekoli.

Obsah webového rozhraní lze vytvářet a dále upravovat pomocí WYSIWYG (What you see is what you get) editoru, pomocí nějž může vytvářet obsah i uživatel, který nemusí znát syntaxi HTML jazyka. Stejně tak lze použít také značkovací jazyky, u nichž jsou již potřebné technické znalosti (nejčastěji HTML jazyka) samotného uživatele. Obsahem se také může stát již vytvořený dokument, který je nahráván na web pomocí webového rozhraní. Formáty těchto dokumentů jsou většinou vytvářeny jako XML a případně transformovány do XSLT. Z takovýchto dokumentů lze poté vytvářet výstup DocBook a může vzniknout i kniha.

## <span id="page-28-1"></span>*2.11 Správa a řízení pracovních postupů a procesů*

"Správa a řízení pracovních postupů a procesů je jednou z informatických aplikací sloužících k tomu, abychom byli schopni podnikové procesy standardizovat, ale zejména zefektivnit, tj. zkrátit jejich dobu trvání, snížit chybovost, snížit náklady. Cílem této části je vysvětlit podstatu těchto nástrojů a ukázat jejich možnosti při racionalizaci podnikového řízení." <sup>38</sup>

## <span id="page-28-2"></span>*2.12 Workflow*

l

Workflow v kontextu CMS znamená proces, kdy se jeden zpravidla velký úkol dělí na menší předdefinované kroky, které řeší otázky kdo, co bude dělat, kdo bude schvalovatelem a případně ještě do jaké lhůty musí být splněno.

"Workflow znamená automatizaci celého nebo části podnikového procesu, během kterého jsou dokumenty, informace nebo úkoly předávány od jednoho účastníka procesu ke druhému podle sady proceduálních pravidel tak, aby se dosáhlo nebo přispělo k plnění celkových resp. globálních podnikových cílů." <sup>39</sup>

<sup>&</sup>lt;sup>38</sup> GÁLA, Libor; POUR, Jan; ŠEDIVÁ, Zuzana. Podniková informatika. První vydání. Praha : Grada publishing, 2006. 484 s. ISBN 80-247-1278-4. Str. 185

<sup>&</sup>lt;sup>39</sup> GÁLA, Libor; POUR, Jan; ŠEDIVÁ, Zuzana. Podniková informatika. První vydání. Praha : Grada publishing, 2006. 484 s. ISBN 80-247-1278-4. Str. 186

# <span id="page-29-0"></span>*2.13 Šablony*

Šablony (z angl. Templates) jsou designovým prvkem CMS, sloužícím k citelné změně vzhledu dokumentu. Ze stávajícího obsahu je vytvářen a ukládán zcela nový dokument, do něhož může šablona přidat i nové objekty. U placených řešení CMS je výhodou cena šablony, její použití je totiž častokrát výhodnější než použití originálního řešení. Pro naše účely jsou výhodami rychlá a jednoduchá instalace a správa.

## <span id="page-30-0"></span>**3. Porovnání CMS a stanovení kritérií pro porovnání**

V závěrečné kapitole se věnuji samotnému porovnání Magnolie a OpenCms CMS. Pro účely této bakalářské práce jsem se tedy rozhodla stáhnout, nainstalovat, rozebrat, porovnat a ohodnotit Open Source content management systémy Magnolia CMS a OpenCms. Oba tyto CMS podporují MySQL, Oracle a SQL Server relační databázové systémy (RDBMS). OpenCms je šířený pod licencí LGPL a Magnolia CMS pod licencí GPL.

## <span id="page-30-1"></span>*3.1 Kritéria pro porovnání*

Na začátku si jednotlivé CMS představíme, uvedeme pár základních informací a něco málo k historii. Poté se budeme věnovat kritériím porovnání. Těmito kritérii stanovuji především hardwarové nároky, softwarové nároky, stažení a náročnost instalace. Dále pak představuji a hodnotím webové rozhraní, dokumentaci, jednotlivé komunity spojené se systémy, mailing listy, funkčnost pod různými browsery (internetovými prohlížeči), přidávání nových modulů a prostředky pro vytváření a editaci obsahu.

### <span id="page-30-2"></span>*3.2 Hodnocení kritérií*

Jednotlivá kritéria pro každý content management systém ohodnotím. Hodnocení se bude vztahovat na subjektivní poţadavky na content management systém a hodnotit budu vždy známkou na stupnici od jedné do pěti, kdy nejlepším bodovým ohodnocením bude 5 a nejhorším 1. Toto hodnocení není nijak objektivní, naopak vyjadřuje osobní náhled na ten který content management systém. Hodnocení se samozřejmě nebude vztahovat k již zmíněným základním informacím a historii. Naopak se bude týkat hardwarových nároků, softwarových nároků, stažení a náročnosti instalace. Dále pak webového rozhraní, dokumentace, jednotlivých komunit spojených se systémy, mailing listů, funkčnosti pod různými browsery, přidávání nových modulů a prostředků pro vytváření a editaci obsahu. Na základě tohoto hodnocení vyberu content management systém vyhovující mě osobně.

## <span id="page-31-0"></span>*3.3 Porovnání CMS*

## <span id="page-31-1"></span>**3.3.1 Základní informace o CMS**

#### *Magnolia CMS*

Magnolia CMS je Open Source Web Content Management system, který se zaměřuje na poskytování intuitivního uživatelského prostředí. Kombinace jednoduchého použití a flexibility a na standartech založená architektura Java přitahuje společnosti jako je ING, Lloyds TBS, Johnson & Johnson, Sony, Seat, Unilever a ministerstvo obrany Spojených států amerických. Magnolia CMS je využívaná vládami zemí a Fortune 500<sup>40</sup> podniky ve více než 100 zemích světa.

### *OpenCms*

OpenCms z dílny společnosti Alkacon Software, kterou založil původní autor OpenCms Alexander Kandzior, je profesionální, snadno použitelný systém pro správu obsahu webových stránek rychle a efektivně. OpenCms je založen na Javě a XML technologii a distribuován pod LGPL licencí. Uživatelské rozhraní je řešeno webovým prohlížečem a pro jeho funkčnost je potřeba webového serveru například Apache Tomcat<sup>41</sup>. OpenCms využívají společnosti jako je Bayer Diabetes, Renault, švýcarská IT společnost Switch, The North Face, jihoafrická BP a jiné.

## <span id="page-31-2"></span>**3.3.2 Historie CMS**

### *Magnolia CMS*

 $\overline{a}$ 

Magnolia International Ltd. je soukromá švýcarská softwarová společnost, která byla založena roku 1997. První verze, tedy verze 1.0 Open Source content management systému Magnolia byla uvedena 15. listopadu 2003. Magnolia se rychle rozvíjela, aby byla volbou pro nové CMS instalace založené na JSR-170<sup>42</sup> a Javě. Díky podnikové architektuře, používání standardů jako JSR-170 a jeho snadno použitelnému webovému rozhraní je Magnolia úspěšně používána po celém světě. S pobočkami v USA a ve Španělsku, silnými partnery ve Velké

 $40$  Fortune 500 – výroční žebříček amerických veřejných a soukromých korporací podle jejich hrubých obratů sestavovaný časopisem Fortune

<sup>41</sup> Apache Tomcat (dále jen Tomcat) – relativně jednoduchý Open Source aplikační servlet/JSP Container založený na Javě, Java servletech a JSP

 $42$  JSR-170 – jiný výraz pro Java Content Repository (JCR) viz kapitola 2.8

Británii, Německu a Itálii, pokrývá Magnolia mnoho důležitých CMS trhů a její obliba stále výrazně roste.

### *OpenCms*

Předchůdcem OpenCms byl MtCms, který byl představen roku 1990. Zpočátku MtCms nebyl šířen jako Open Source, k tomu se společnost Alkacon Software, která stojí za vývojem tohoto CMS, rozhodla až v roce 2000 při příležitosti veletrhu CeBIT.

OpenCms byl vyvíjen a zaváděn od roku 1994. První verze OpenCms byla vyvinuta Alexanderem Kandziorem pro webové agentury v letech 1994 - 1999. První Open Source verze byla vydána v březnu roku 2000. Od té doby byl nepřetržitě vyvíjen jako Open Source projekt, k jehož rozvoji přispívali různé společnosti ale i jednotlivci. Od roku 2002 byly vyvíjeny další verze. Verze 5.0 vydaná v květnu 2003 byla následována verzí 6.0, která byla uvedena v květnu roku 2005 a na ni navazovala verze 6.2 z března roku 2006. Nejaktuálnější verzí je verze 7.0 představená v červenci roku 2007.

## <span id="page-32-0"></span>**3.3.3 Hardwarové nároky**

Hardwarové nároky jsou v kapitole Porovnání CMS uvedeny ihned po základních informacích a historii z toho důvodu, jelikož je důležité vědět, jestli nám vybraný CMS na daném hardwarovém vybavení vůbec poběží a tudíž jestli má cenu jej stahovat a věnovat se jeho složité instalaci.

#### *Magnolia CMS*

Magnolia CMS bezproblémově funguje na celé řadě kombinací hardwaru a softwaru. Dané specifické konfigurace prochází důkladným testováním před uvolněním nové verze softwaru.

#### *OpenCms*

Konfigurace hardwaru bude záviset na velikosti vaší aplikace. Weby očekávající silný provoz budou pravděpodobně potřebovat clustered konfiguraci, kde je zátěž distribuována na více než jeden počítač. Nicméně v nejběžnější konfiguraci budou všechny prvky instalace OpenCms (OpenCms aplikace, databáze a front end web server) umístěny na jednom počítači. Doporučené minimum RAM paměti je 512MB. U procesoru žádné omezení stanové není, ale obecně platí, že čím rychlejší, tím lepší. OpenCms není mimořádně náročné na procesor (CPU).

### *Vlastní hodnocení*

Magnolia získává 4 body

OpenCms získává 4 body

## <span id="page-33-0"></span>**3.3.4 Softwarové nároky**

### *Magnolia CMS a OpenCms mají softwarové nároky identické*

Oba content management systemy běží na všech dostupných certifikovaných operačních systémech, tedy (Ubuntu 8, SuSE Linux Enterprise Server 10, Fedora 8, Red Hat Enterprise Linux Server 4, CentOS 5, Debian 5 a novější, dále Windows 2008 Server, Windows 2003 Server Standard Edition SP3, Windows XP Enterprise Edition SP2, Windows Vista, Windows 7 a Solaris 10 for SPARC architecture, FreeBSD 7, Mac OS X 10 a novější). CMS může být nasazen v prostředí Open Source, který představuje např. Linux, Apache, Tomcat nebo MySQL, stejně tak i na komerčních komponentách, kterými mohou být Windows NT, IIS, BEA Weblogic, Oracle.

Aby bylo možné CMS vůbec nainstalovat, potřebujeme aplikační server, Java Development Kit, databázi a samotný Content Management System. V praktické části jsem zvolila Apache Tomcat ve verzi 6.0.33, MySQL databázi ve verzi Essential 5.0.37, Java Development Kit (dokumentací je doporučován od verze 1.4.1. a novější).

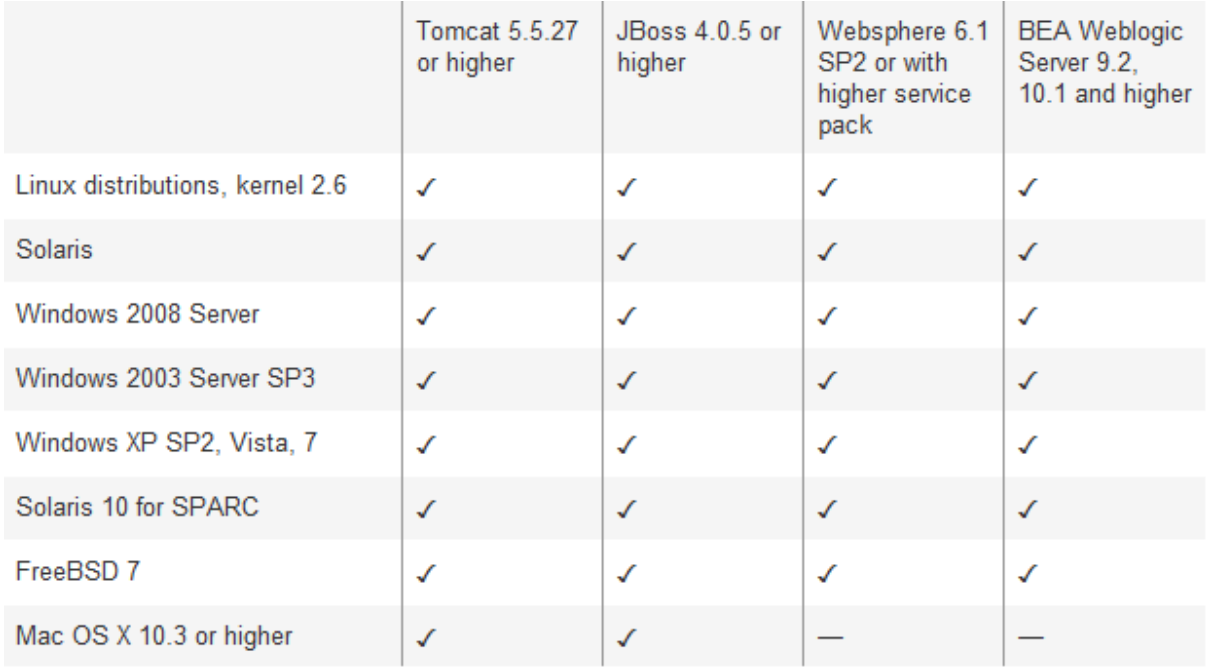

<span id="page-34-1"></span>**Obrázek 3.1 Souhrn operačních systémů podporující servery pro Magnolia CMS. Lze aplikovat i na OpenCms.** 

### *Vlastní hodnocení*

Magnolia získává 5 bodů

OpenCms získává 5 bodů

### <span id="page-34-0"></span>**3.3.5 Stažení a instalace CMS**

V této kapitole se podíváme na instalaci systémů OpenCms a Magnolia CMS, která se dá rozdělit do několika kroků. Dále probereme vše co je k bezproblémovému běhu těchto systémů potřebné jako je aplikační server, databáze a JDK.

Po zadání názvů obou CMS do Google vyhledávače se zobrazí velké množství odkazů na tyto CMS, ale v první řadě to jsou jejich domovské stránky, kde nalezneme odkazy pro stažení jak Magnolie, tak i OpenCms. Na stránkách <http://www.opencms.org/en> i na <http://www.magnolia-cms.com/> jsou dobře viditelné odkazy pro stažení. U Magnolie si lze vybrat Enterprise Edition verzi a nebo Community Edition, pro účely této bakalářské práce jsem zvolila Community Edition, která je k dispozici ke stažení zdarma, její zdrojový kód lze libovolně modifikovat a spouštět Magnolii za jakýmkoli účelem, pod licencí GPL 3. verze.

### *Instalace OpenCms CMS*

- 1) Pro bezproblémové fungování OpenCms potřebujeme Java Development Kit. Na stránkách<http://java.vse.cz/Java/Instalace> nalezneme doporučený návod pro stažení a instalaci JDK. Dokumentace OpenCms doporučuje JDK minimální verze 1.4 a novější.
- 2) Dále potřebujeme nainstalovat databázový server. Zajistíme jej tak, že stáhneme a nainstalujeme MySQL, u MySQL zvolíme nejlépe verzi 4.1, 5 a novější.
- 3) Dále potřebujeme stáhnout a nainstalovat aplikační server. Pro naše účely zvolíme Apache Tomcat verzi 6, který je dostupný na http://tomcat.apache.org/. Po nainstalování Apache Tomcat lze vyzkoušet jeho funkčnost na adrese [http://localhost:8080/.](http://localhost:8080/)
- 4) Nyní nám zbývá stažení a instalace samotného OpenCms. Na domovských stránkách tohoto CMS, viz [http://www.opencms.org/en,](http://www.opencms.org/en) lehce nalezneme dobře viditelný odkaz, díky kterému stáhneme zip soubor, který obsahuje soubor .war. Instalace probíhá na adrese [http://localhost:8080/,](http://localhost:8080/) kde klikneme na odkaz Tomcat Manager a přihlásíme se údaji, které jsme zadali při instalaci. Vybereme náš .war soubor přes tlačítko procházet v sekci WAR file to deploy a klikneme na deploy. Po obnovení stránky se v části Application objeví složka /opencms.
- 5) Zadáme adresu http://localhost:8080/opencms/setup/, tím se nám spustí samotná instalace OpenCms. Akceptujeme licenční ujednání. Na další obrazovce proběhne test, jestli je náš systém připraven a jestli jsou všechny softwarové požadavky splněny. V dalším kroku zvolíme používanou databázi, v našem případě MySQL verze 5.0.37 a nastavíme uživatele a heslo pro přístup k databázi. Poté potvrdíme další kroky a dokončíme samotnou instalaci OpenCms. Nyní se na adrese http://localhost:8080/opencms/opencms/system/login/ můžeme přihlásit, uživatel: Admin a heslo: admin. Podpora OpenCMS doporučuje toto heslo změnit, jakmile je to možné.
- 6) Pro případný vývoj aplikací je také potřebná vývojová platforma, většinou se používá Eclipse, alespoň verze 2.0. Postup je v tomto případě je zcela jednoduchý:
	- a. Stáhneme .jar soubor.
	- b. Soubor .jar nakopírujeme do podadresáře plugins, adresáře Eclipse. Např.: C: \Program Files\eclipse\_32\plugins\ ... .jar 3.
	- c. Spustíme program Eclipse a plugin je nainstalován.

<span id="page-36-0"></span>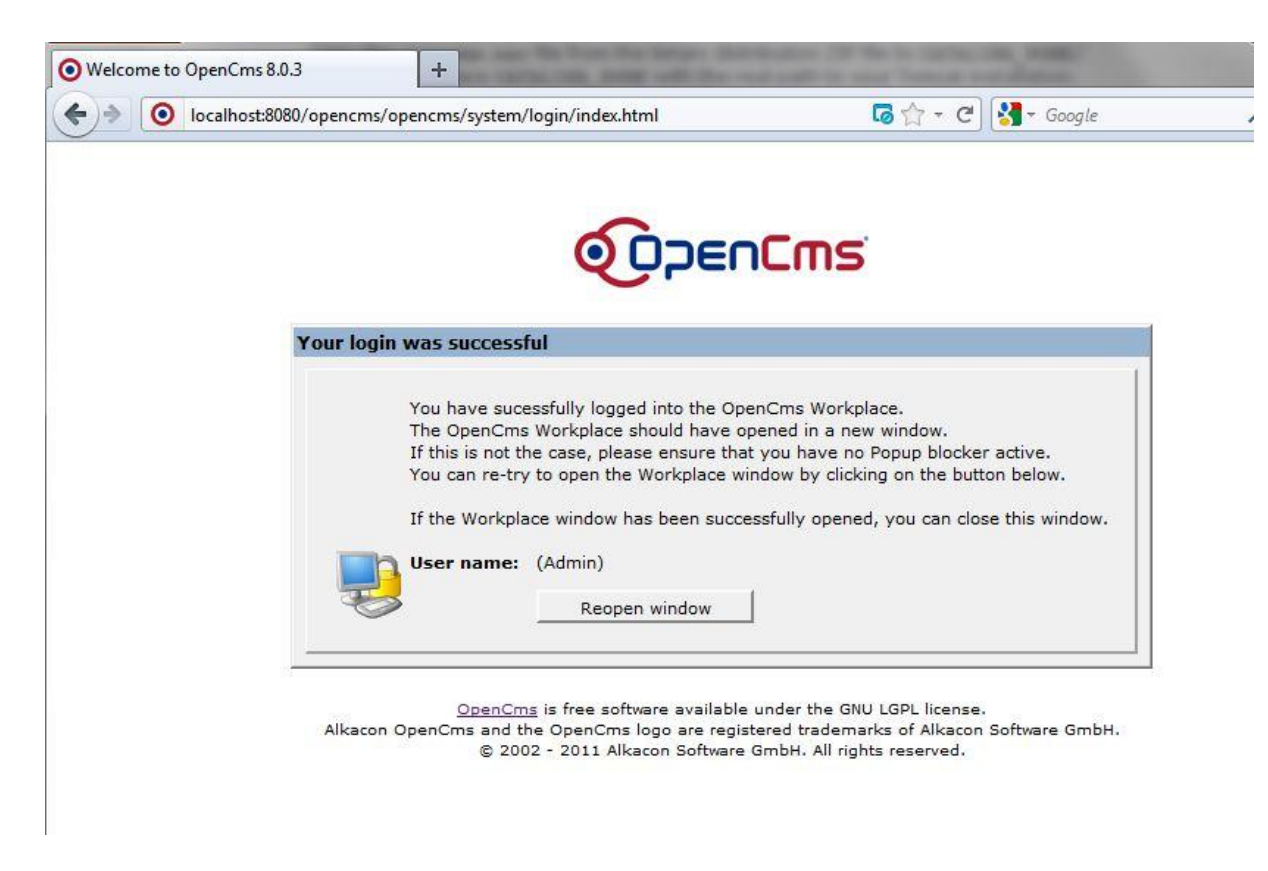

**Obrázek 3.2 Dokončení instalace a přihlášení OpenCMS**

### *Instalace Magnolia CMS*

Na webových stránkách http://www.magnolia-cms.com/top-level/download.html máme na výběr z Enterprise Edition nebo Community Edition. Enterprise Edition buď můžeme zakoupit nebo vyzkoušet trial verzi na 30 dní zdarma. Community Edition je dostupná zdarma pod licencí GPL verze 3. Pro účely této bakalářské práce jsem zvolila Community Edition. Vybrala jsem poslední stabilní verzi 4.4.5 bundled a formát instalace v souboru .war. Tento soubor nahrajeme přes rozhraní Apache Tomcat přes tlačítko procházet v sekci WAR file to deploy a klikneme na deploy jako tomu bylo u OpenCms. Po obnovení stránky se v části Application objeví složka /magnolia-bundled-webapp-4.4.5. Instalaci spustíme z adresy [http://localhost:8080/magnolia-bundled-webapp-4.4.5/.magnolia/installer.](http://localhost:8080/magnolia-bundled-webapp-4.4.5/.magnolia/installer) Spustíme instalaci a do pracovního rozhraní Magnolie se dostaneme po přihlášení, které je defaultně nastaveno jako uživatel: superuser heslo: superuser.

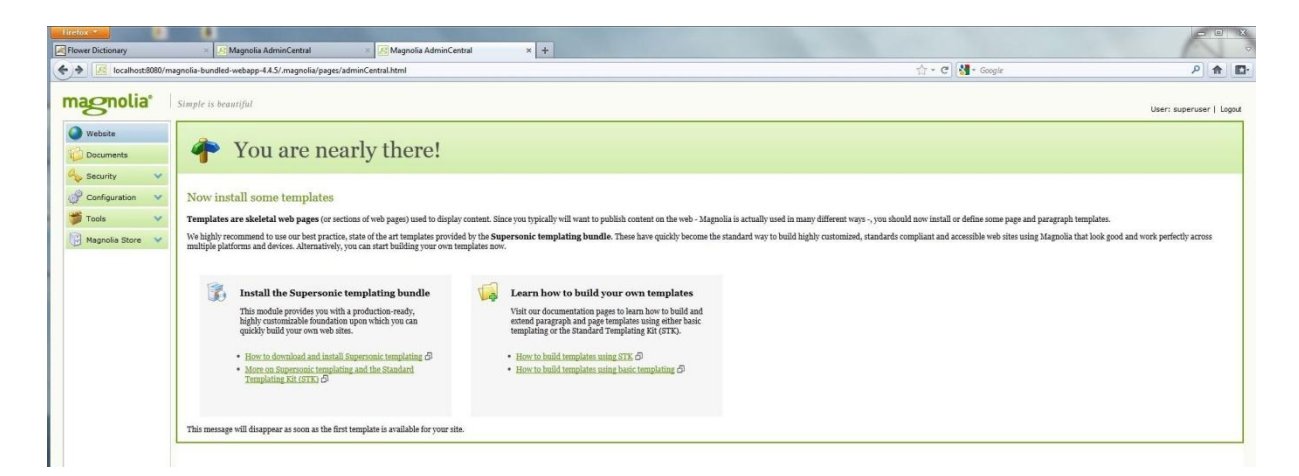

**Obrázek 3.3 Rozhraní AdminCentral po dokončení instalace Magnolia CMS**

## <span id="page-37-1"></span>*Vlastní hodnocení*

OpenCms získává 3 body díky složité instalaci a delšímu trvání celé instalace

Magnolia získává 5 bodů díky rychlé a jednoduché instalaci

## <span id="page-37-0"></span>**3.3.6 Webové rozhraní (Workplace)**

Pro uživatele velice důležitou součástí CMS, ať už jsou jimi administrátoři nebo redaktoři, je webové uživatelské rozhraní. Webové rozhraní by mělo být jednoduše ovladatelné a efektivní.

### *Magnolia CMS*

Intuitivní a efektivně ovladatelné rozhraní systému Magnolia CMS se nazývá AdminCentral a umožňuje snadno spravovat a konfigurovat i komplexní stránky. V levé části AdminCentral je umístěno navigační menu pro běžné úkoly při správě webu a na pravé straně jsou zobrazeny webové stránky ve stromové architektuře a jejich konfigurace viz obrázek 3.2. Dostupné funkce se spouštějí klasicky dvojklikem nebo z kontextového menu. Hlavními položkami kontextového menu jsou:

- Website (webové stránky) vytvářen a správa hierarchicky uspořádaných stránek
- Documents (dokumenty) Vestavěný systém pro správu a ukládání dokumentů, obrázků a jiných zdrojů. Podpora full-textového indexování a vyhledávání
- Forums (Fóra) Vložené diskusní fórum pro použití na webových stránkách. Správa uživatelského oprávnění pomocí security module.
- Inbox (přijatá pošta) příchozí zprávy např. workflow oznámení
- Data Vytváření a správa vlastních typů dat, jako jsou kontakty, klientské reference atd.
- Templating Kit (šablona) urychluje vytváření webu

|                                                                                                    | localhost:8080/magnolia-bundled-webapp-4.4.5/.magnolia/pages/adminCentral.html                                                                                                    |                                                                                                    |                                                                                                   | ☆ - C <mark>X</mark> - Google                                                                                                    | ٩<br>$\square$<br>合                                                                                                    |
|----------------------------------------------------------------------------------------------------|----------------------------------------------------------------------------------------------------|----------------------------------------------------------------------------------------------------|---------------------------------------------------------------------------------------------------|----------------------------------------------------------------------------------------------------|----------------------------------------------------------------------------------------------------|
| magnolia <sup>®</sup>                                                                                                    | Simple is beautiful                                                                                                    |                                                                                                    |                                                                                                   |                                                                                                    | User: superuser   Logout                                                                                                    |
| Website                                                                                                    | Page                                                                                                    | Title                                                                                                    | <b>Status</b>                                                                                     | <b>Template</b>                                                                                                    | Mod. date                                                                                                    |
| <b>Documents</b><br>Data<br>$\checkmark$<br>Templating Kit<br>$\mathcal{A}$<br>Security<br>$\checkmark$<br>Configuration<br>$\checkmark$<br>Tools<br>$\checkmark$<br>開<br>Magnolia Store<br>$\sim$ | $\Box$ demo-project<br>$\Box$ about<br>$\Box$ subsection-articles<br>$\Box$ article<br>arge-article<br>an-interesting-article<br><b>D</b> history<br>$\Box$ news-and-events<br>$\Box$ multimedia<br>$\Box$ Service<br>E c members-area<br>$\square$ untitled | Home<br>About<br>Articles<br><b>Standard Article</b><br>Article with TOC<br><b>Interesting Article</b><br>History<br>News and Events<br>Multimedia<br>Service<br>Members Area | $\Omega$<br>Ο<br>$\bullet$<br>Θ<br>$\bullet$<br>$\Omega$<br>$\bullet$<br>$\bullet$<br>Θ<br>Ω<br>Θ | Home<br>Section<br>Section<br>Article<br>Large Article<br>Article<br>Article<br>Section<br>Section<br>Section<br>Section<br>Deleted Page | 11-11-26, 17:39<br>09-11-12, 16:17<br>09-11-12, 16:17<br>08-11-17, 16:34<br>08-11-17, 16:34<br>08-11-17, 16:32<br>09-11-12, 16:03<br>10-03-10, 15:38<br>10-03-10, 15:05<br>09-11-12, 16:55<br>10-03-15, 12:01<br>$11 - 11 - 26, 17:42$ |
|                                                                                                    | $\Box$ demo-features<br>Webova-stranka-CMS-test<br>E Webova_stranka_CMS_test<br>45                                                                                                    | Home<br>۰<br>E                                                                                                    |                                                                                                   | Home<br>Home<br>Home                                                                                                    | 09-11-19, 15:54<br>11-11-26, 17:47<br>11-11-27, 17:12                                                                                                    |

<span id="page-39-0"></span>**Obrázek 3.4 Webové rozhraní Magnolia CMS – AdminCentral** 

### *OpenCms*

Webové rozhraní se uživateli OpenCms zpřístupní po přihlášení do systému a nazývá se Workplace. Zde je možné upravovat stávající nebo vytvářet nové webové stránky a zdroje. Změny nejsou pro veřejnost viditelné, dokud nejsou zveřejněny. Editované zdroje jsou zobrazovány různými barvami. Vestavěné editory jsou přístupné z kontextového menu zdrojů nebo pomocí funkce přímých úprav (direct edit) na stránce náhledu. Workplace se skládá ze tří částí:

- 1) Explorer se funkčně i vzhledově podobá aplikaci Windows Explorer a slouží ke správě obsahu uloženého v repository. V levé části je možné procházet adresářovou strukturou stránek, kde je potřeba vlastnit přístupová práva. Adresáře lze rozbalit jednoduše kliknutím na jeho název. V hlavním panelu se zobrazuje obsah aktuálního adresáře. Pro správnou funkčnost je nezbytné mít zapnutou podporu Javascriptu a cookies.
- 2) Administration, která slouží, jak už nám název napovídá, pro správu celého systému.
- 3) Workflow

| Project Offline<br>屏<br>Back Upload<br>Search<br>(Shes/default/ |                                   |                   | Thttp://localhost:6080 - Opentins Workplace of (Admin) - Mozilla Firefux |                |  |                          |                          |              | $-101 \times$ |
|-----------------------------------------------------------------|-----------------------------------|-------------------|--------------------------------------------------------------------------|----------------|--|--------------------------|--------------------------|--------------|---------------|
|                                                                 |                                   | Publish V Queue   | Site /sites/default/<br>×                                                | View Explorer  |  |                          | Preferences Preferences  |              | <b>C</b> Exit |
|                                                                 |                                   | New Oil Level Up  | Location /demopages/                                                     |                |  |                          |                          |              |               |
|                                                                 |                                   | Name              | <b>Title</b>                                                             | Type           |  | Size   Date last modfied | Date released            |              | Date expired  |
| tical demograpes                                                |                                   | configuration     | Template configuration                                                   | folder         |  | 7/10/07 6:51 AM          |                          | $\sim$       |               |
| il Cit _configuration                                           |                                   | configuration     | Templateone configuration                                                | folder         |  | 7/10/07 8:51 AM          | ٠                        | u            |               |
| tility configuration<br><b>In Car languagedems</b>              |                                   | languagedemo      | Language demo pages                                                      | folder         |  | 7/10/07 8:51 AM          | ٠                        | ٠            |               |
| photoalbum<br>e.                                                |                                   | ghotpalbum        | Demo images photoalbum                                                   | imagegallery   |  | 7/10/07 8:51 AM          | $\overline{\phantom{a}}$ |              |               |
| search-demo<br>the Clark                                        |                                   | search-demo       | Search demonstration documents                                           | folder         |  | 7/10/07 8:51 AM          | $\sim$                   | $\mathbf{u}$ |               |
| side-elements<br><b>PERMIT</b>                                  |                                   | side-elements     | Side elements                                                            | folder         |  | 7/10/07 8:51 AM          | $\sim$                   | $\sim$       |               |
| sich modulesdemo                                                |                                   | International     |                                                                          |                |  |                          |                          |              |               |
| configuration                                                   |                                   |                   | Page with 5 elements                                                     | smloage.       |  | 4486 7/10/07 9:16 AM     | $\sim$                   | u            |               |
| H<br><b>B-Ca</b> moduleimages                                   | න්                                | index.html        | Templateone Start                                                        | <i>smisage</i> |  | 3773 7/10/07 8:51 AM     | $\alpha$                 | ٠            |               |
| <b>A</b> modules                                                | கி                                | naw html          | New pace                                                                 | smisage        |  | 1692 7/10/07 8:51 AM     | $\alpha$                 | $\sim$       |               |
| tion events                                                     |                                   | enlineform.html   | Contact form                                                             | emailform      |  | 7054 7/10/07 8:51 AM     | $\alpha$                 | ٠            |               |
| <b>Side Fed</b><br>σ<br>$E \subseteq 1005$                      |                                   |                   | photosibum.html Demo Photo album                                         | photoalbum     |  | 1731 7/10/07 8:51 AM     | $\sim$                   | ٠            |               |
| tics linklat                                                    |                                   | reduced Mml       | Reduced menu page-                                                       | immlpage       |  | 2251 -7/9/07-11-14 AM    | $\sim$                   | $\sim$       |               |
| il Cir. news                                                    |                                   | utf - 8 Jamil     | UTF-8 Demo: 0405.000 Applying E smilpage                                 |                |  | 1417 7/10/07 8:51 AM     | $\sim$                   | ÷,           |               |
| <b>Bigg</b> side-elements                                       | Lock                              |                   |                                                                          |                |  |                          |                          |              |               |
| 0.0s release                                                    |                                   | Publish develle   |                                                                          |                |  |                          |                          |              |               |
| sith smicontentdemo                                             |                                   |                   |                                                                          |                |  |                          |                          |              |               |
| configuration                                                   | Edit page                         |                   |                                                                          |                |  |                          |                          |              |               |
| i da hestedcontent                                              | Copy                              |                   |                                                                          |                |  |                          |                          |              |               |
| subfolder                                                       | tica side-elements<br>Rename/Move |                   |                                                                          |                |  |                          |                          |              |               |
| widgetdemo.<br>ti-Cia                                           | Delete                            |                   |                                                                          |                |  |                          |                          |              |               |
|                                                                 |                                   | linds changes     |                                                                          |                |  |                          |                          |              |               |
|                                                                 | Relations                         |                   | Link relation to                                                         |                |  |                          |                          |              |               |
|                                                                 |                                   | Permissions       | Link relation from                                                       |                |  |                          |                          |              |               |
|                                                                 |                                   | Change navigation | Shim shings                                                              |                |  |                          |                          |              |               |
|                                                                 | Advanced                          |                   | Assign Categories                                                        |                |  |                          |                          |              |               |
|                                                                 | History                           |                   |                                                                          |                |  |                          |                          |              |               |
|                                                                 | Properties                        |                   |                                                                          |                |  |                          |                          |              |               |

<span id="page-40-1"></span>**Obrázek 3.5 Workplace – webové rozhraní OpenCms - Explorer**

### *Vlastní hodnocení*

Magnolia získává 5 bodů

OpenCms získává 4 bodů

## <span id="page-40-0"></span>**3.3.7 Dokumentace**

### *Magnolia CMS*

Oficiální dokumentace je udržována prodejcem Magnolia CMS a poskytuje cenné informace pro uživatele, administrátory a vývojáře využívající Magnolii CMS. Mezi její nejdůležitější částí patří:

- **Overview** (Přehled) **–** Tento úvod představuje přehled klíčových pojmů Magnolia, a je dobré si jej ze začátku přečíst, bez ohledu na to, jak budete Magnolia používat
- **User Guide** (Uživatelská příručka) administrativní prostředí AdminCentral je vstupním bodem pro editory a administrátory systému. Editoři využívají

AdminCentral k řízení webových stránek a správci systému ke konfiguraci Magnolia CMS

- **Administration** (Administrace) **–** sekce o správě Magnolia vysvětluje, mimo jiné, jak nainstalovat, aktualizovat a bezpečně spouštět tento CMS.
- **Modules and Add-ons** (Moduly) **–** Tato kapitola popisuje, jak spravovat a používat různé moduly a add-ons.
- **Cook book** (Kuchařka) sbírka tutoriálů vysvětlujících různá témata, která plně využívají potenciál Magnolia CMS, jako je např. vytváření vlastních modulů.
- **Reference –** Referenční dokumentace uvádí jednotlivé knihovny tagů schopných vytvářet šablony, které zobrazují obsah. Navíc obsahuje Java API dokumentaci.

Dokumentace je obsáhlá z hlediska návodů popisujících základní správu content management systému, tvorbu šablon a dále pak obsahuje obsáhlejší informace o modifikacích nebo možných rozšířeních.

### *OpenCms*

Dokumentace OpenCms je udržována ve formě modulů OpenCms. Výhodou je, že tato forma dokumentace dává čtenáři interaktivní dokumenty s velkým množstvím příkladů kódu, které mohou být vyzkoušeny v běžícím systému. Velké množství dokumentačních materiálu je ve formátu PDF, jejich hlavním účelem je poskytnout úvodní materiál o OpenCms, zejména poskytování pokynů pro instalaci a zavedení obecného přehledu o systému. Ke stažení je také zveřejněn JavaDOC, který je dobře okomentován.

### *Vlastní hodnocení*

Magnolia získává 5 bodů OpenCms získává 4 body

## <span id="page-41-0"></span>**3.3.8 Mailing listy**

### *Magnolia CMS*

Komunita uživatelů využívá dva typy mailing listů, první typ je určen pro standardní uživatele a druhý typ pro vývojáře. Webové rozhraní mailing listu je z počátku velice nepřehledné, je potřeba více času na prozkoumání a následnou orientaci. Aktivita uživatelů mailing listu je spíše dobrá. Případné dotazy členové vývojového týmu odpoví dostatečně rychle.

### *OpenCms*

Oficiální mailing list, který je dělený po kvartálech a diskusní fórum jsou aktivní, určeny pro všechny a využívá je většina uživatelů OpenCms. K aktivnímu odběru mailing listu se lze přihlásit pomocí jednoduchého formuláře na domovských stránkách OpenCms.

### *Vlastní hodnocení*

Magnolia získává 5 bodů

OpenCms získává 5 bodů

### <span id="page-42-0"></span>**3.3.9 Komunity**

#### *Magnolia CMS*

The Magnolia Community Wiki, přístupná z webových stránek [http://wiki.magnolia](http://wiki.magnolia-cms.com/)[cms.com,](http://wiki.magnolia-cms.com/) představuje velkou kolekci informací, kterou společně vytváří aktivní komunita Magnolia CMS a prodejce tohoto CMS. Především vývojáři a administrátoři budou profitovat z různých témat, jako je: správa, nasazení, rozvoj, integrace, nástroje, poradce při potížích, update, upgrade a migrace. Za určitý druh komunity lze v dnešní době považovat i stránku na sociální síti Facebook, Google+ či Twitter. Magnolia CMS má svou facebookovou stránku, kterou v současné době sleduje 817 lidí, kteří často přispívají. Magnolia CMS také aktivně využívá sociální síť Twitter, kde pravidelně informuje o svých novinkách.

### *OpenCms*

OpenCMS je systém s živou komunitou, která znamená kvalitní podporu pro uživatele a administrátory. Podobně jako je tomu u Magnolie i OpenCms má svou wiki, která poskytuje alternativní zdroj informací. Wiki je přístupná z webových stránek [http://opencms](http://opencms-wiki.org/Main_Page)[wiki.org/Main\\_Page.](http://opencms-wiki.org/Main_Page) Stejně tak jako Magnolia CMS má i OpenCms svou stránku na sociální síti facebook, a sice samotnou stránku OpenCms, které aktuálně fandí 184 uživatelů a také stránku OpenCms uživatelů, kterou stránku podporuje 270 uživatelů sociální sítě facebook. OpenCms o svých novinkách pravidelně tweetuje (publikuje příspěvky) na sociální síti Twitter.

#### *Vlastní hodnocení*

Magnolia získává 5 bodů OpenCms získává 5 bodů

## <span id="page-43-0"></span>**3.3.10 Funkčnost pod různými browsery (internetovými prohlížeči)**

Workplace využívaný oběma CMS je komplexní JavaScriptová aplikace, která využívá popup a cookies. To znamená, že prohlížeč potřebuje k přístupu k Workplace podporovat JavaScript, Popup a Cookies. To platí pouze pro prohlížeče, které přímo přistupují k OpenCms workplace.

### *Magnolia CMS*

Vývojové prostředí Magnolia pracuje ve všech hlavních známých prohlížečích všech platforem. Administrátoři mohou použít ten, který se jim líbí nejvíce, nikoliv ten, který má prodejce softwaru nejraději.

Navíc se v současné době na oficiálním Twitter účtu Magnolia CMS objevují informace a screenshoty přicházejícího Magnolia Mobile Templating Kit, který napovídá, že Magnolia bude ve velmi blízké době dostupná i pro prohlížeče mobilních telefonů.

### *OpenCMS*

OpenCms Workplace bylo testováno a tedy bezchybně funguje v prohlížečích Internet Explorer verze 6.0 a vyšší a Firefox verze 1.5 a novější. OpenCms nefunguje v prohlížeči Opera. Jelikož je opera čtvrtým nejpoužívanějším prohlížečem používaným v ČR a velmi oblíbená u vývojářů, OpenCms zde ztrácí body.

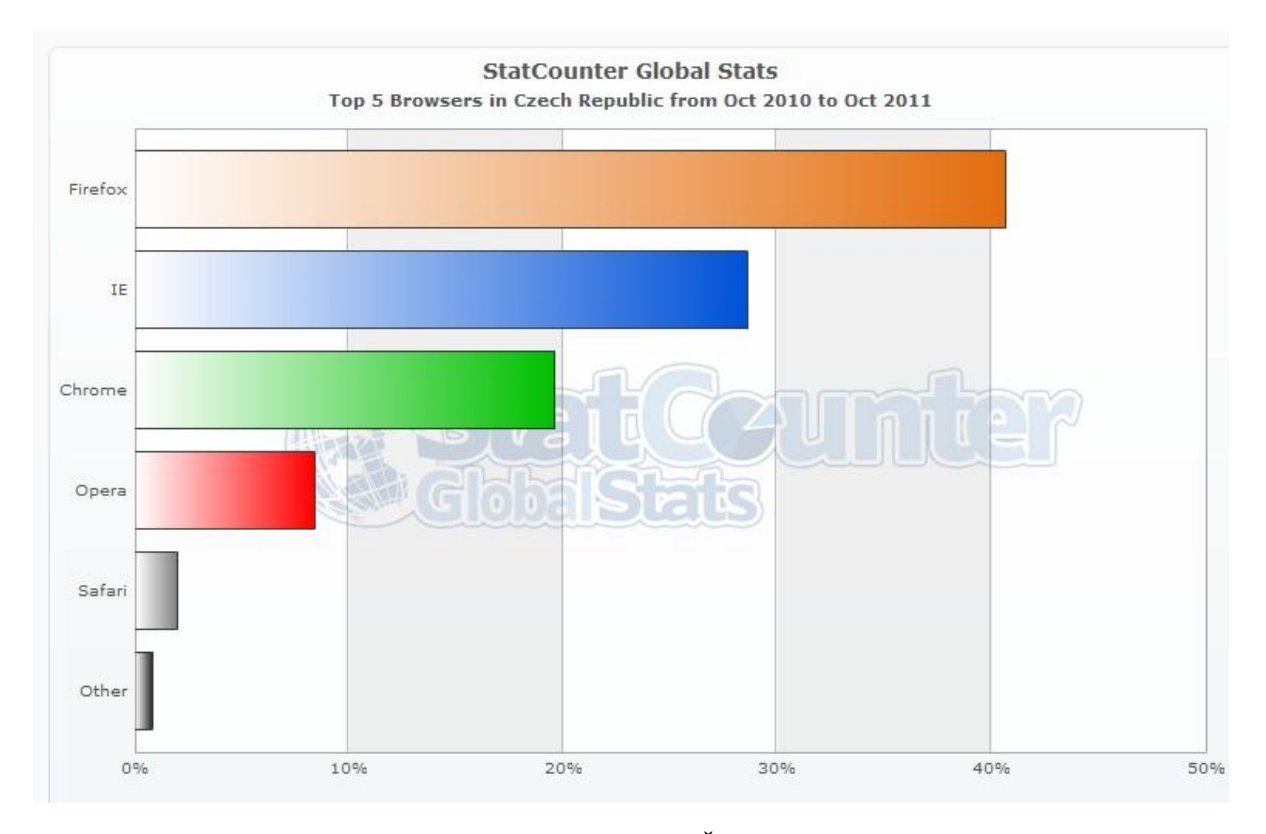

<span id="page-44-1"></span>**Obrázek 3.6 Statistika pěti nejpoužívanějších prohlížečů v České republice**

### *Vlastní hodnocení*

Magnolia získává 5 bodů

OpenCms získává 4 body

## <span id="page-44-0"></span>**3.3.11 Přidávání nových modulů**

### *Magnolia CMS*

Magnolia CMS sama o sobě je vlastně vytvořena jako sbírka různých modulů. Modul je na Magnolii nezávislá komponenta. Například AdminCentral, Document management system nebo Sitedesigner jsou také samostatnými moduly. Modul se typicky sestává z JAR souboru a případně i jiných závislostí jako jsou JAR soubory. Moduly jsou zodpovědné za aktualizaci vlastního obsahu a konfigurace přes verze.

Instalace Modulu probíhá pro každý jednotlivý modul stejně a lze ji rozdělit do následujících kroků:

1) Zastavit aplikační server, kde se chystáme modul nasazovat

- 2) Zkopírovat JAR soubor, případně JAR soubory do WEB-INF/lib adresáře uvnitř webapps. Umístění tohoto adresáře závisí na aplikačním serveru. Jelikož jsme pro Magnolia CMS použili server Tomcat, vyplývá pro naše potřeby cesta: Tomcat:/webapps/magnoliaAuthor/WEB-INF/lib.
- 3) Restart instance
- 4) Přístup přes rozhraní AdminCentral. Spustí se průvodce aktualizace
- 5) Klik na odkaz pro spuštění procesu aktualizace. Průvodce aktualizace nainstaluje JAR soubor(y) a zobrazí výsledky
- 6) Klik na tlačítko Start up Magnolia
- 7) Magnolia CMS se restartuje

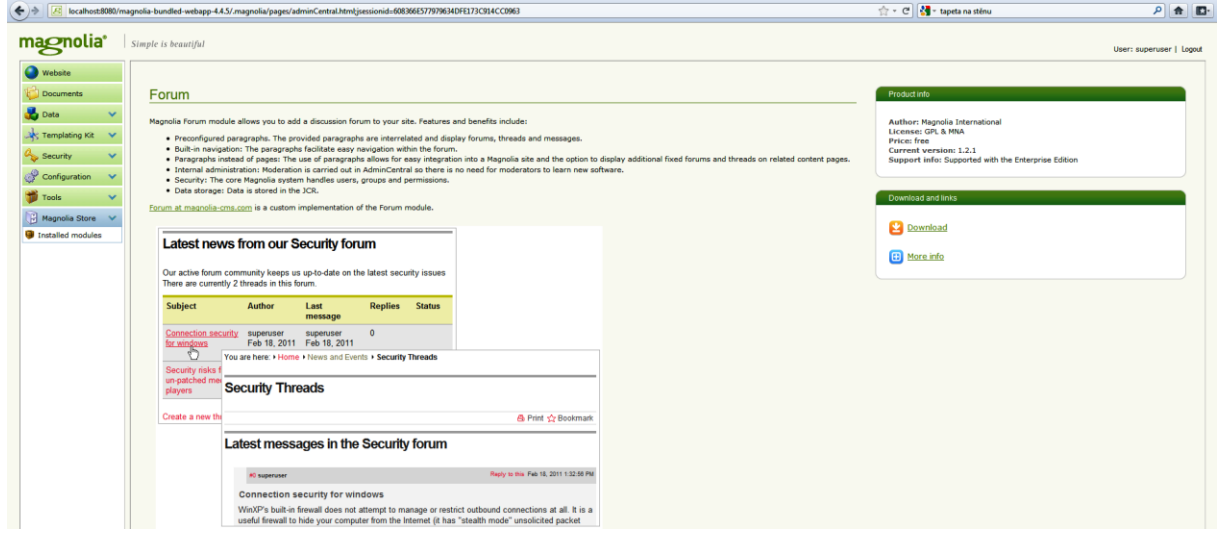

<span id="page-45-1"></span><span id="page-45-0"></span>**Obrázek 3.7 Modul Fórum dostupný v Magnolia Store**

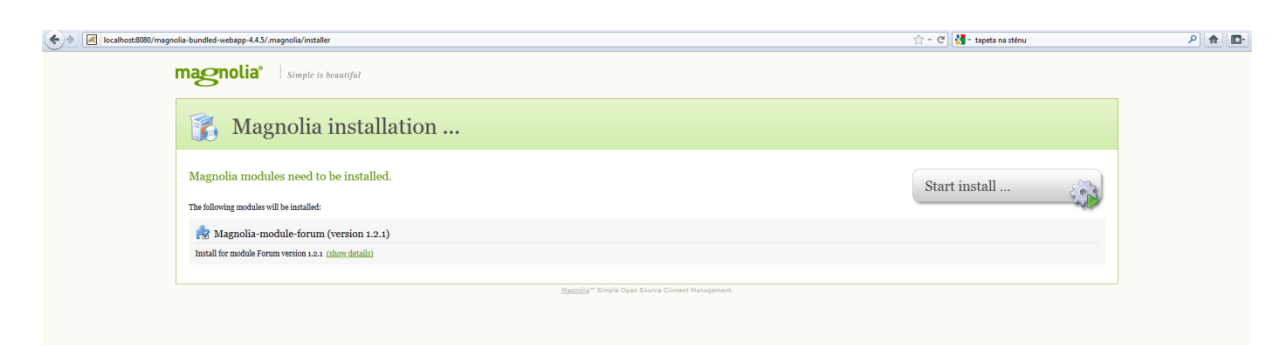

**Obrázek 3.8 Instalace modulu Fórum**

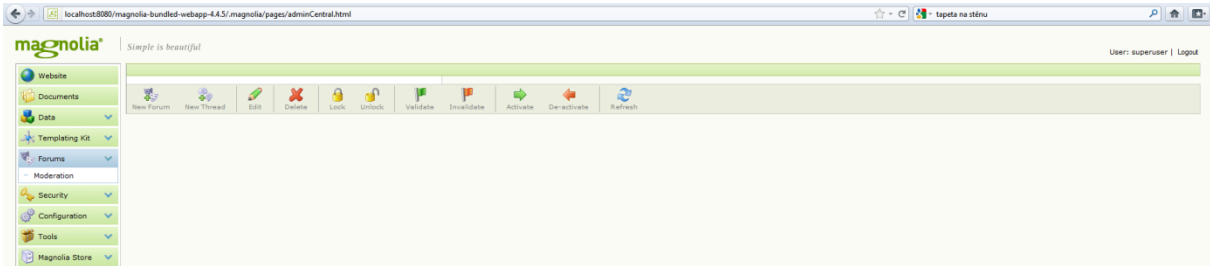

<span id="page-46-0"></span>**Obrázek 3.9 Po restartování Magnolie je dostupná nabídka Fórum** 

Velké plus Magnolia CMS spočívá v tom, že v prostředí AdminCentral je odkaz na Magnolia Store, kde lze najít seznam všech dostupných modulů a lze je snadno stáhnout. Výhodou je přehled o již instalovaných modulech a přesná informace o verzi každého jednotlivého modulu.

### *OpenCms*

Moduly nabízejí další funkce, které nejsou v základním OpenCms systému. Skládá se ze souboru šablon, obrázků, Java tříd, knihoven a jiných zdrojů a umožňují snadný a pohodlný způsob jak distribuovat šablony a další rozšíření. Moduly a rozšíření by měly být rozlišovány. Modul může být importován pomocí webového administračního rozhraní, zatímco rozšíření potřebuje změny v rozmístění nebo konfiguraci OpenCms.

Jako příklad volím lokalizaci systému OpenCms do českého jazyka. Ze stránky <http://www.1mbsoftware.net/opencms-moduly.html> stačí stáhnout modul na který je zde odkázáno. Soubor nahrajeme do systému pomocí následujících kroků:

- 1) Je potřeba změníme pohled tedy View z Explorer na Administration mód
- 2) V módu Administration přejdeme do levého postraního panelu, kde zvolíme modrou ikonu Module Management (pátá odshora)
- 3) Jelikož importujeme soubor umístěn ve vlastním počítači, zvolíme "import module with HTTP" tedy importovat modul pomocí HTTP, což může to být trochu matoucí, ale v OpenCms je to tak nastaveno.
- 4) Klikneme na OK, importování se spustí. Zároveň jasně vidíme, které soubory a složky jsou importovány. Po správně provedeném importu se nám objeví hláška "the module has been imported" tedy, že modul byl importován.
- 5) Posledním zato důležitým krokem, který není v dokumentaci uveden je restart OpenCms.

|                                             | localhost:8080/opencms/opencms/system/workplace/views/workplace.isp                                   |                                                                                                    |                                                          |         |                         |
|---------------------------------------------|----------------------------------------------------------------------------------------------------|----------------------------------------------------------------------------------------------------|----------------------------------------------------------|---------|-------------------------|
| Project Offline                             | - Publish V Queue Site /sites/default/<br>· View Administration                                       | - CReload & Preferences O Help                                                                      |                                                          |         | <b>O Exit @ OpenCms</b> |
| Help<br>Click here to manage the            | Administration View > Module Management<br>Module Management                                          |                                                                                                    |                                                          |         | <sup>1</sup> Up         |
| OpenCms modules.                            | <b>Module actions</b><br>New Module<br>Import Module from Import Module with<br>Server<br><b>HTTP</b> |                                                                                                    |                                                          |         |                         |
| <b>Administration</b><br>Project Management | - Installed Modules<br>Installed Modules (50)                                                         |                                                                                                    | Author info Resources Dependencies Resourcetypes & Print |         |                         |
| (b) Publish Queue                           | <b>9</b> Search                                                                                       |                                                                                                    |                                                          |         | <b>O</b> Delete         |
| <b>SC</b> Account Management                | $E$ $X$ $D$<br>Module <sup>4</sup>                                                                    | Title                                                                                               | Group                                                    | Version | <b>I</b> and            |
| Database Management                         | Com.alkacon.opencms.v8.article                                                                        | OpenCms 8 Article                                                                                   | OpenCms 8 types                                          | 8.0.3   | Е                       |
| <b>In Module Management</b>                 | (C) com.alkacon.coencms.v8.event                                                                      | OpenCms 8 Basic Event                                                                               | OpenCms 8 types                                          | 8.0.3   | 目                       |
| <b>R</b> File History                       | C @ com.alkacon.opencms.v8.infobox                                                                    | OpenCms 8 Infobox                                                                                   | OpenCms 8 types                                          | 8.0.3   | 目                       |
| J Link Validation                           | (B) 3 com.alkacon.opencms.v8.list                                                                     | OpenCrns 8 List                                                                                     | OpenCms 8 types                                          | 8.0.2   | 四                       |
| Gillery Overview                            | C @ com.alkacon.opencms.v8.login                                                                      | OpenCrns 8 Login                                                                                    | OpenCms 8 types                                          | 8.0.2   | 目                       |
| Search Management                           | <b>S</b> (2) C com alkacon opencms v8 news                                                            | OpenCrns 8 News                                                                                     | OpenCms 8 types                                          | 8.0.3   | 凹                       |
| <b>TT</b> Scheduled Jobs                    | C corn.alkacon.opencms.v8.search                                                                      | OpenCrns 8 Search                                                                                   | OpenCms 8 types                                          | 8.0.3   | 目                       |
| Cache Administration                        | com.alkacon.opencms.v8.subscription                                                                   | OpenCms V8 Subscription                                                                             | OpenCms 8 types                                          | 8.0.2   | 凹                       |
| Content Tools                               | C C) com.alkacon.coencms.v8.template3                                                                 | OpenCrns 8 Template 3 frontend                                                                      | Template 3                                               | 8.0.3   | 四                       |
| Workplace Tools                             | com.alkacon.opencms.v8.template3.demo                                                                 | OpenCrns 8 Template 3 Demo                                                                          | Template 3                                               | 8.0.3   | 四                       |
|                                             | C com.alkacon.coencms.v8.twitter                                                                      | OnenCrns 8 Twitter                                                                                  | OpenCms 8 types                                          | 8.0.3   | 目                       |
|                                             | (a) crg.opencms.ade.config                                                                            | OpenCms 8 ADE Configuration                                                                         | OpenCms ADE                                              | 8.0.3   | 日                       |
|                                             | org.opencms.ade.containerpage                                                                         | OpenCms 8 ADE Containerpade Editor                                                                  | OpenCms ADE                                              | 8.0.3   | 目                       |
|                                             | org.coencms.ade.editprovider                                                                          | OpenCms 8 ADE toolbar direct edit provider                                                          | OpenCms ADE                                              | 8.0.3   | 四                       |
|                                             | C @ org.opencms.ade.galleries                                                                         | OpenCms 8 ADE Galleries                                                                             | OpenCrns ADE                                             | 8.0.3   | 四                       |
|                                             | org.opencms.ade.sitemap                                                                               | OpenCrns 8 Sitemap                                                                                  | OpenCms ADE                                              | 8.0.3   | 四                       |
|                                             | C @ org.opencms.ade.upload                                                                            | OpenCms 8 ADE Upload                                                                                | OpenCms ADE                                              | 8.0.3   | 四                       |
|                                             | O org.opencms.dev.demo                                                                                | Developer Demo Template for v 8                                                                     | OpenCms 8 dev demo                                       | 8.0.3   | 目                       |
|                                             | org.opencms.dev.demo.content                                                                          | Developer Demo Content for v 8                                                                      | OpenCms 8 dev demo                                       | 8.0.3   | E.                      |
|                                             | C @ org.opencms.editors                                                                               | OpenCms 8 Common editors                                                                            | OpenCms Editors                                          | 8.0.3   | 目                       |
|                                             | org.opencms.editors.ckeditor                                                                          | OpenCms 8 CKEditor WYSIWYG editor plugin                                                            | OpenCms Editors                                          | B.0.1   | 目                       |
|                                             | call org.opencms.editors.editarea                                                                     | OpenCms 8 EditArea editor                                                                           | OpenCms Editors                                          | 8.0.1   | 目                       |
|                                             | org.opencms.editors.fckeditor                                                                         | OpenCms 8 FCKeditor WYSIWYG editor plugin                                                           | OpenCms Editors                                          | 8.0.3   | 司                       |
|                                             | <b>B</b> O G org.opencms.gwt                                                                          | OpenCms 8 GWT Base Module                                                                           | OpenCrns Editors                                         | 8.0.2   | 日                       |
|                                             | C @ org.opencms.jquery                                                                                | OpenCms 8 JQuery library                                                                            | OpenCms frontend                                         | 8.0.3   | 四                       |
|                                             |                                                                                                    |                                                                                                    |                                                          |         |                         |
|                                             | org.opencms.locale.de<br>C crg.opencms.locale.es                                                      | OpenCms 8 German localization for the workplace<br>OpenCms 8 Spanish localization for the workplace | OpenCms Localization                                     | 8.0.3   | 凹<br>四                  |

<span id="page-47-0"></span>**Obrázek 3.10 Administration rozhraní OpenCms při přidávání modulů**

## *Vlastní hodnocení*

Magnolia získává 5 bodů za přehledný integrovaný Magnolia store

OpenCms získává 3 body

## <span id="page-48-0"></span>**3.3.12 Prostředky pro vytváření a editaci obsahu**

### *Magnolia CMS*

Editace obsahu stránky v Magnolii probíhá v již zmíněném workplace AdminCentral, který se zpřístupní ihned po přihlášení. Přeneseně může být považován za dálkové ovládání spravovaných webových stránek. Nová nebo stávající stránka se vytváří jednoduše vložením nové stránky, viz obrázek 3.11.

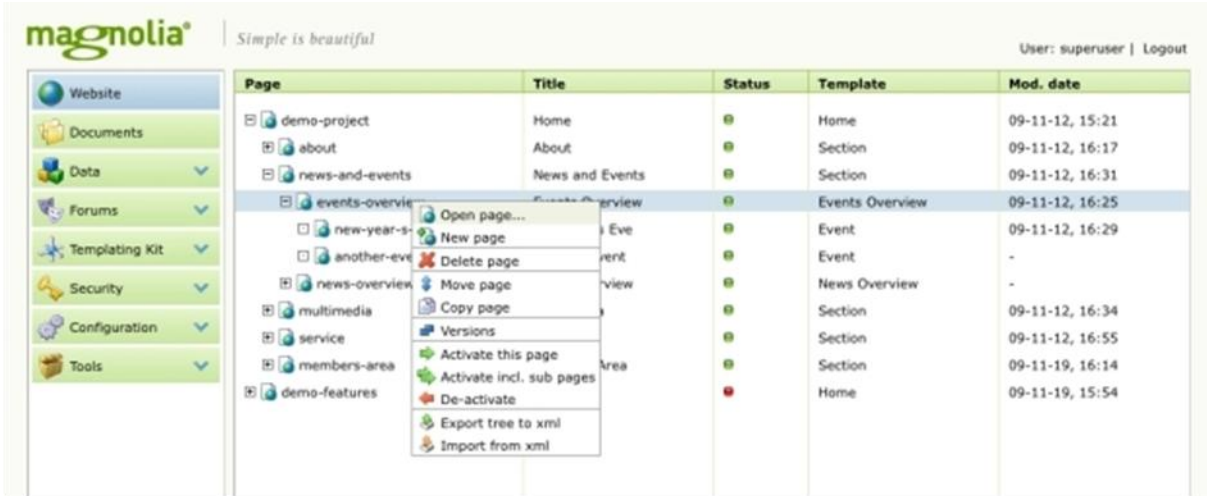

#### <span id="page-48-1"></span>**Obrázek 3.11 AdminCentral – vytvoření nové stránky**

Přidávání jednotlivých typů obsahu na stránky probíhá přes vytváření nových, tedy create new paragraph. Zde jednoduše vybereme přizpůsobitelný typ obsahu, tím může být například text, kótovaný text, obrázek, flashová animace, video a mnoho dalšího, a poté nastavíme design rozvržení stránky, viz obrázek 3.12.

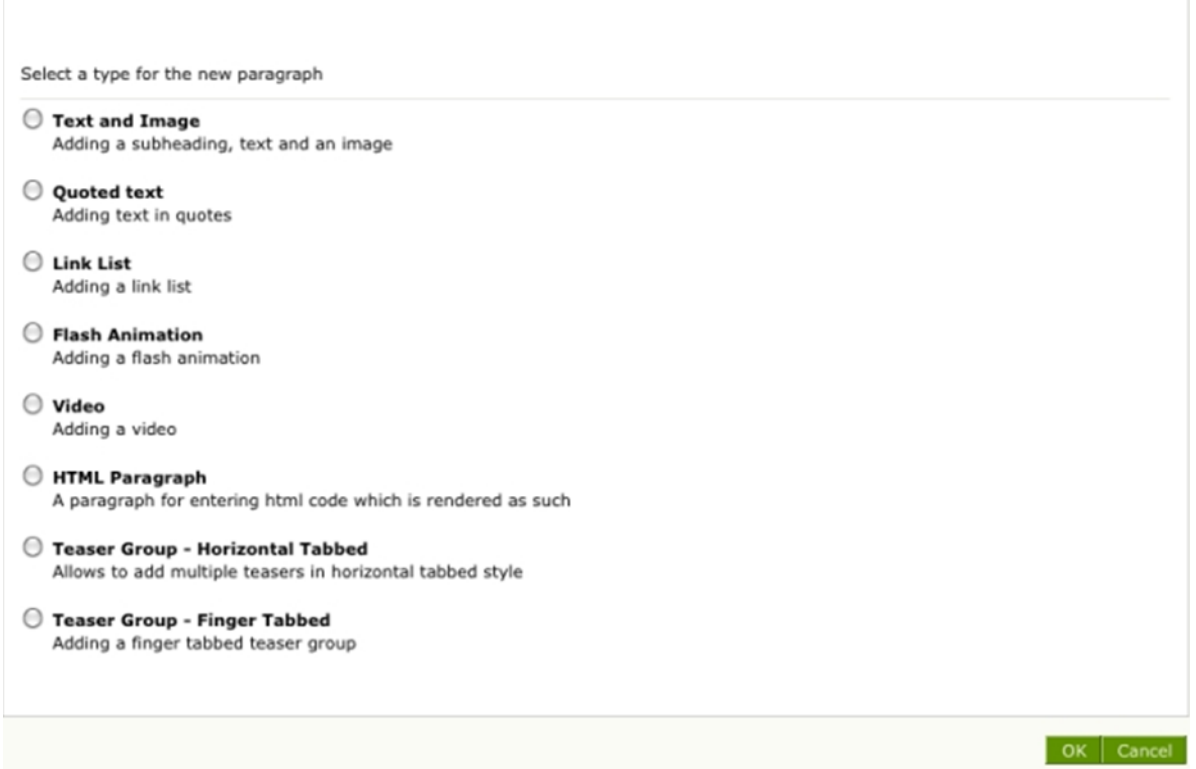

### <span id="page-49-0"></span>**Obrázek 3.12 Přidávání typů obsahu**

Magnolia přináší možnost náhledu změněného strukturovaného obsahu a to díky WYSIWYG editoru, do kterého se dostaneme kliknutím na ikonu open page ve spodní části AdminCentral rozhraní. Poté se nám otevře nové okno s naší stránkou. Jakmile jsme v režimu review, kliknutím na zelené tlačítko v levém horním rohu můžeme na stránce sledovat provedené úpravy z pohledu uživatele a případné změny vracet zpět.

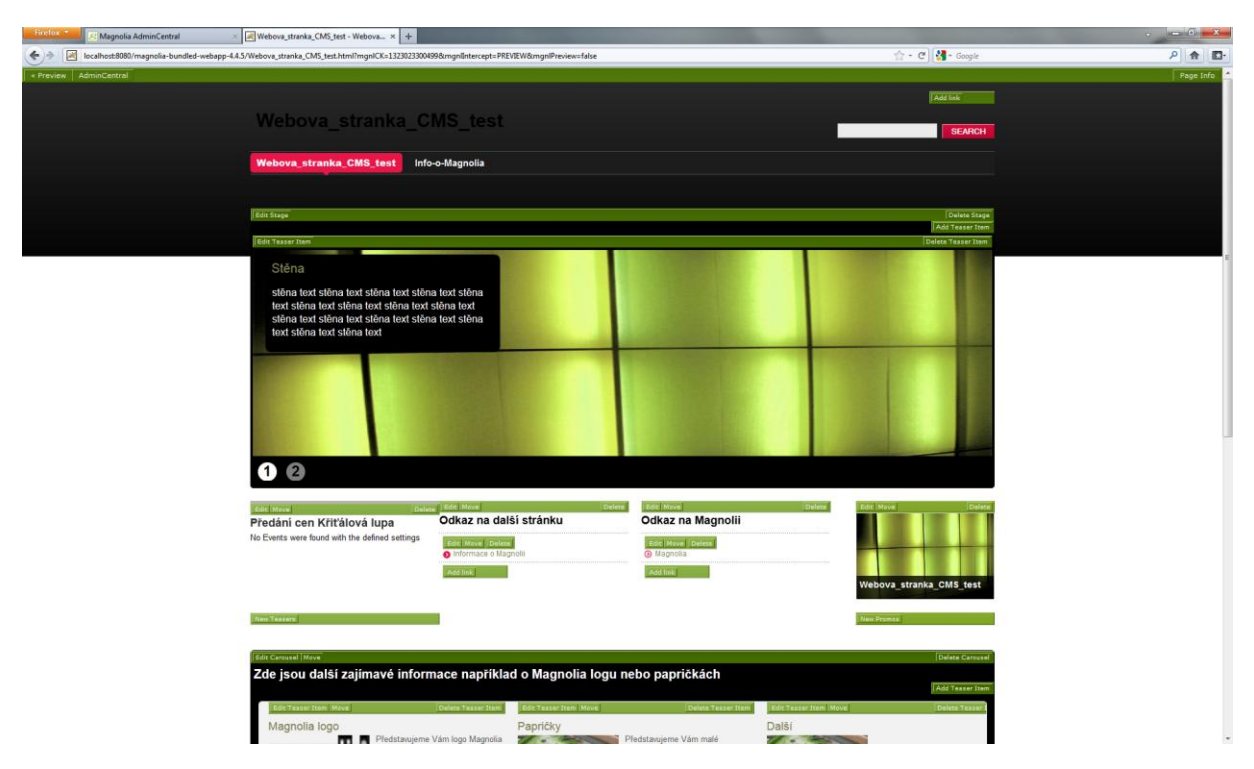

**Obrázek 3.13 Ukázka WYSIWYG editoru Magnolia CMS při úpravě stránky**

## <span id="page-50-0"></span>*OpenCms*

Editace obsahu stránky je s OpenCms snadná díky vestavěnému WYSIWYG editoru, který je velmi podobný známým kancelářským aplikacím. Po kliknutí na známý terč OpenCms je možné ukládat, publikovat, přidávat elementy, a jednotlivé elementy vybírat. Když vybereme konkrétní element, je možné pro něj ihned přidávat obsah, měnit nastavení, vystřihnout určitý blok a vložit jej jinam a editovat obsah. Uživatel nepotřebuje znát HTML, protože integrovaný editor umožňuje vykonávat plnou odbornou kontrolu kódu HTML, viz obrázek 3.9.

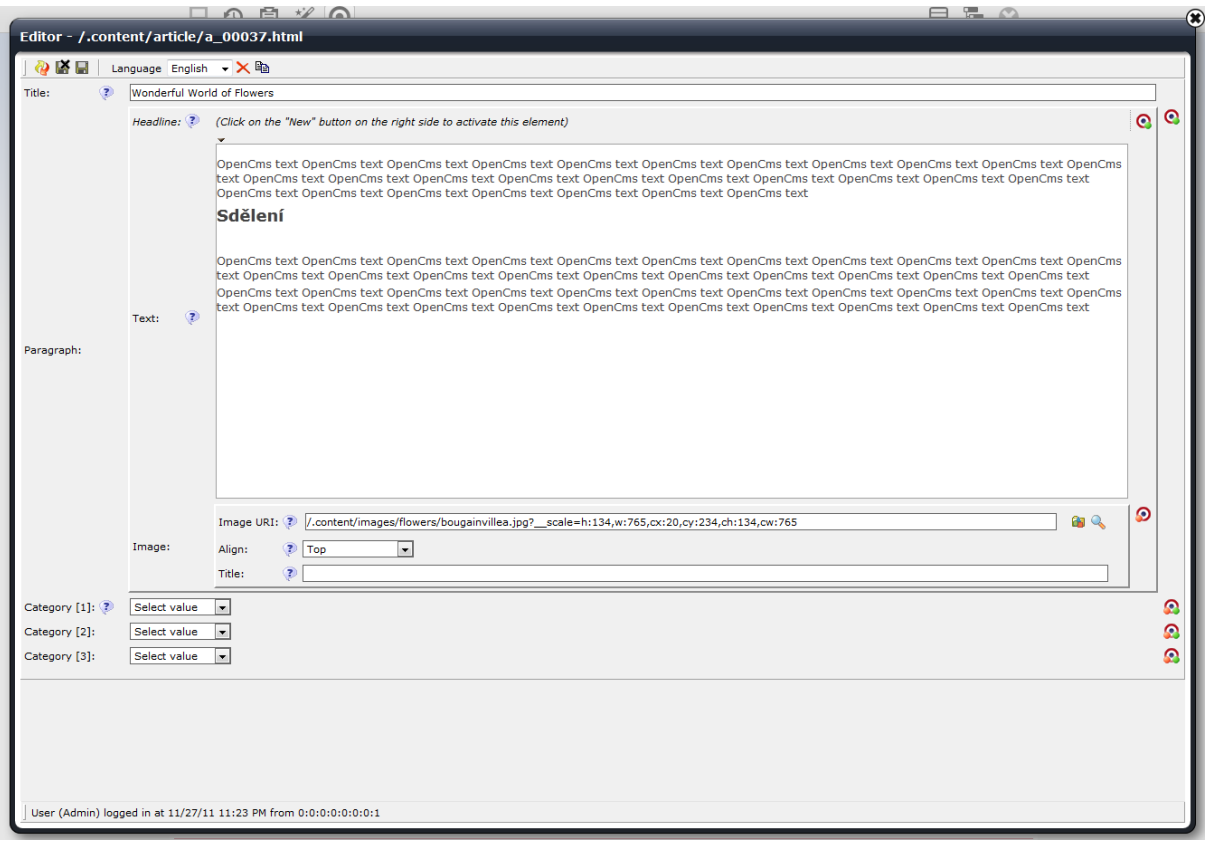

<span id="page-51-0"></span>**Obrázek 3.14 Ukázka WYSIWYG editoru OpenCms při editování stránky**

Změněný strukturovaný obsah můžeme zobrazit jako náhled (45eview) z každého editoru. Stránky se zobrazí s použitou vybranou šablonou. Pokud stránku uložíme a opustíme editor, změny nejsou pro veřejnost vidět, dokud je nepublikujeme. Tímto způsobem je možné upravit velké množství stránek nebo kompletní webové stránky v režimu off-line a zveřejňovat všechny změny později, například po schválení zadavatelem. Příklad náhledu si lze prohlédnout viz obrázek 3.10.

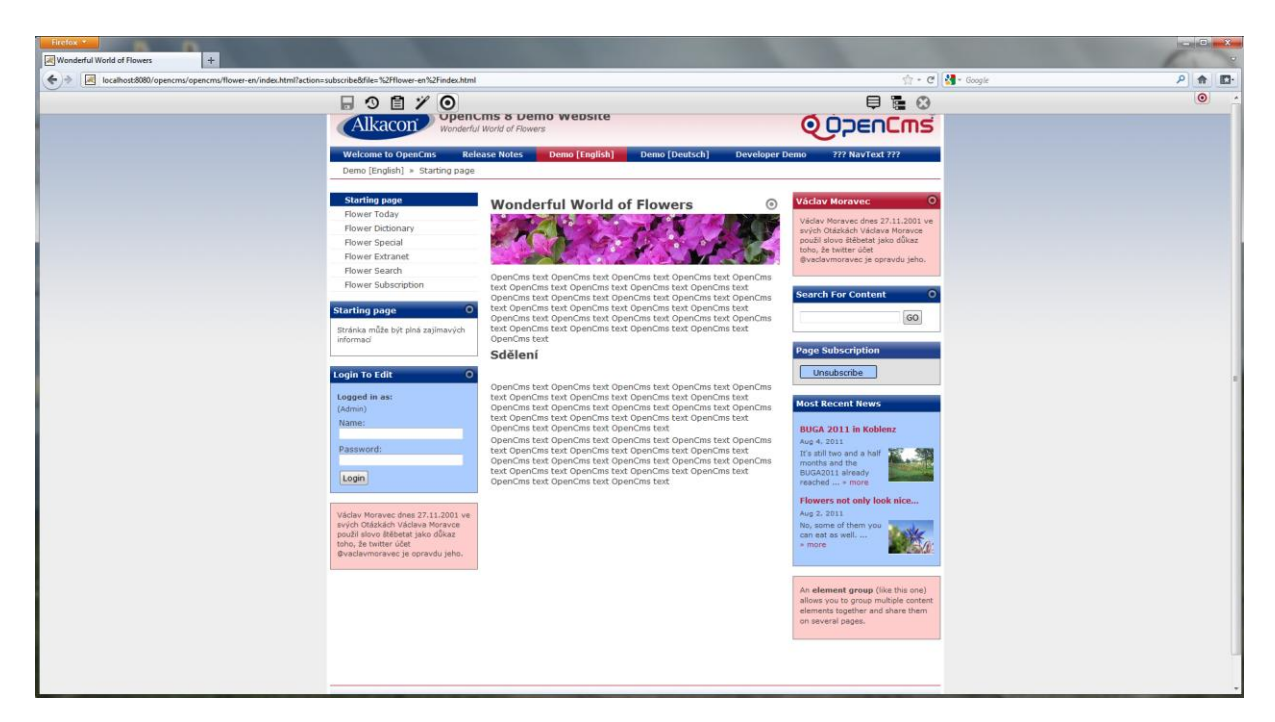

**Obrázek 3.15 Náhled utvořené stránky z editoru WYSIWYG**

## <span id="page-52-1"></span>*Vlastní hodnocení*

Magnolia získává 3 body

OpenCms získává 5 bodů za intuitivní WYSIWYG editor

## <span id="page-52-0"></span>*3.4 Vyhodnocení Content management systémů*

Tato závěrečná kapitola obsahuje tabulku výsledného hodnocení, v níž jsou uvedena jednotlivá bodová hodnocení pro každý z porovnávaných CMS zvlášť, která jsou v dolní části tabulky sečtena a nakonec je vybrán vítězný content management systém, který má bodů více. Tím se stává Magnolia CMS, která však vede nad OpenCms o 5 bodů, což je podle mého soudu zanedbatelné a velice vyrovnané.

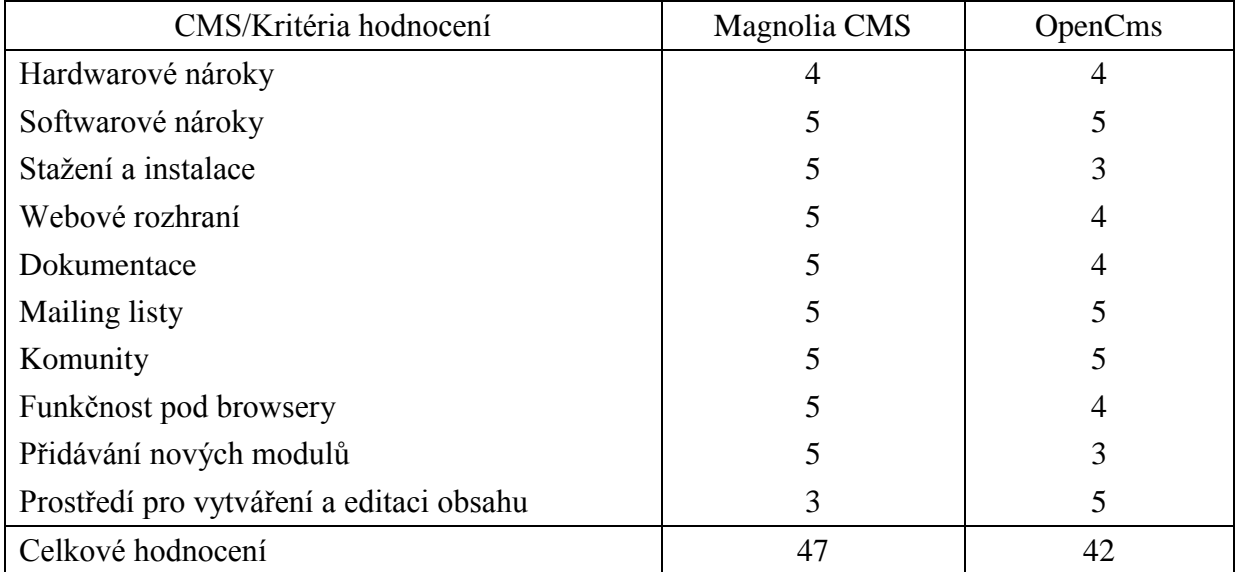

<span id="page-53-0"></span>**Tabulka 1 – Vyhodnocení stanovených kritérií**

## <span id="page-54-0"></span>**4. Závěr**

V závěru bakalářské práce bych ráda shrnula jednotlivé kapitoly, jejich význam z hlediska splnění cílů vytyčených v úvodu a zhodnotila přínos.

V první části jsem se zaměřila na osvětlení pojmů z teorie nejpoužívanějších technologií podporujících Content Management systémy. V další části jsem se pokusila vysvětlit pojem content management systém, jeho základní funkce a druhy. Jsou zde zmíněny pojmy enterprise Content Management sytém, Web Content Management systém, Document Management systém a jejich výhody. Dále jsem se pokusila osvětlit termín Open Source a další používané licence.

V závěrečné kapitole jsem popsala jednotlivá kritéria pro hodnocení a díky bodovému hodnocení jsem dospěla k vítězi, kterým se stala Magnolia CMS. Avšak toto vítězství je podle mě zanedbatelné, protože OpenCms byl poražena jen o 5 bodů. Oba dva content management systémy mají velice intuitivní prostředí, na průměrném počítači (kde byli oba instalovány a testovány) pracují velice dobře a pokud s nimi uživatel intenzivně pracuje, dá se na jejich pracovní prostředí velice rychle zvyknout.

Pokud by mým úkolem bylo zpracovat webové stránky a případnou prezentaci firmy pomocí libovolného content management systému na platformě Java, mojí volbou by byl vítěz porovnání Magnolia CMS. Zejména díky jeho intuitivnímu pracovnímu prostředí, jednoduchosti a uspořádanosti ovládání. Magnolia CMS nabízí rychlou orientaci v AdminCentral a díky rozhraní WYSIWYG editoru lze snadno a ihned viditelně upravovat stránky. Na straně druhé bych se ovšem nebránila ani práci v OpenCms, ve kterém se velmi jednoduše přepíná mezi rozhraním Administration a Explorer a má lépe propracovaný WYSIWYG editor, to mu na Magnolii ovšem nestačí.

## <span id="page-55-0"></span>**5. Seznam použité literatury**

- 1) ARNOŠT, Pavel. Co je to "Open Source software". *ROOT.cz* [online]. 22. 08. 2001, 1, [cit. 2010-02-28]. Dostupný z WWW: <http://www.root.cz/clanky/co-je-to-opensource-software/>.
- 2) BOLLINGER, Gary; BHARATHI, Natarajan. JSP Java Server Pages: Podrobný průvodce začínajícího tvůrce. 1. vyd. Praha: Grada, 2003. 418 s. ISBN 80-247-0340-8.
- 3) CAVANESS, Chuck. Programujeme Jakarta Struts: Tvorba webových aplikací se servlety a stránkami JSP. 1.vyd. Praha: Grada publishing, 2003. 446 s. ISBN 80-247- 0667-9.
- 4) GÁLA, Libor; POUR, Jan; ŠEDIVÁ, Zuzana. Podniková informatika. První vydání. Praha: Grada publishing, 2006. 484 s. ISBN 80-247-1278-4.
- 5) KRUPIČKA, Josef. Publikační systémy postavené na Java technologii. Plzeň, 2006. diplomová práce (Ing.). ZÁPADOČESKÁ UNIVERZITA V PLZNI. Fakulta aplikovaných věd
- 6) KUNSTOVÁ, Renáta. Efektivní správa dokumentů: Co nabízí Enterprise Content Management. První vydání. Praha: Grada Publishing, 2009. 208 s. ISBN 978-80-247- 3257-2.
- 7) MEHTA, Nirav. Choosing an Open Source CMS: Beginner's Guide. 1st ed. Birmingham - Mumbai: Packt Publishing, 2009. 340 s. ISBN 978-1-847196-22-4.
- 8) POUR, Jan; GÁLA, Libor; ŠEDIVÁ, Zuzana. Podniková informatika. 2., přepracované a aktualizované vydání. Praha: Grada Publishing, 2009. 496 s. ISBN 978-80-247-2615-1.
- 9) ŠTĚDROŇ, Bohumír. Open Source Software: ve veřejné správě a soukromém sektoru. První vydání. Praha: Grada publishing, 2009. 128 s. ISBN 978-80-247-3047- 9.
- 10) TĚTEK, Miroslav. Zamyšlení o content managementu [online]. První vydání. 12/2006 [cit. 2011-04-26]. Www.systemonline.cz. Dostupné z WWW: <http://www.systemonline.cz/sprava-dokumentu/zamysleni-o-contentmanagementu.htm>. ISSN 1802-615X.
- 11) THAU, Dave. Velký průvodce JavaScriptem: tvorba interaktivních webových stránek v praxi. 1. vyd. Praha: Grada Publishing, 2009. 520 s. ISBN 978-80-247-2211-5.

# <span id="page-56-0"></span>**6. Slovník pojmů**

l

| Pojem                                   | <b>Zkratka</b> | Význam                                                                                                    |
|-----------------------------------------|----------------|----------------------------------------------------------------------------------------------------|
| Adware                                  |                | software, který je šířen zdarma, ale jeho vývoj<br>je financován komerční reklamou                                                                                                    |
| Apache Tomcat                           |                | Open Source aplikační servlet/JSP Container<br>založený na Javě, Java servletech a JSP                                                                                                    |
| Application programming<br>interface    | API            | aplikační programové rozhraní sloužící pro<br>programování aplikací                                                                                                    |
| Central Processing unit                 | <b>CPU</b>     | Procesor, základní kámen počítače (mozek),<br>zpracovává strojový kód                                                                                                    |
| Component object model                  | <b>COM</b>     | Technologie využívána pro vytváření<br>znovupoužitelných komponent                                                                                                    |
| Content management system               | <b>CMS</b>     | "soubor nástrojů pro tvorbu schvalování a<br>automatickou publikaci informací různými<br>typy informačních kanálů." <sup>43</sup>                                                                                                    |
| Enterprise content<br>management system | <b>ECM</b>     | strategie, metody a nástroje sloužící k získání,<br>řízení, uložení, zachování a doručení obsahu a<br>dokumentů, vztahujících se k procesům<br>organizace. ECM nástroje a strategie<br>umožňují řízení nestrukturovaných informací<br>organizace všude, kde tyto informace<br>existují."44 |
| eXtensive Markup Language               | <b>XML</b>     | jazyk umožňující vložit do stránek více<br>metainformací                                                                                                    |
| Freeware                                |                | software, který je šířen bezplatně, mívá<br>uzavřený kód a jeho autorská práva bývají<br>zachována                                                                                                    |
| <b>Hyper Text Markup Language</b>       | <b>HTML</b>    | Značkovací jazyk pro vytváření<br>hypertextových dokumentů.                                                                                                    |
| <b>Hyper Text Transfer Protokol</b>     | <b>HTTP</b>    | Síťový protokol sloužící pro výměnu zpráv ve<br>formátu dotaz-odpověď je zároveň<br>nejdůležitější stavebním prvkem.                                                                                                    |
| Hypertext processor                     | PHP            | hypertextový procesor, skriptovací jazyk<br>určený pro programování dynamických<br>stránek                                                                                                    |
| Java Development Kit                    | <b>JDK</b>     | Prostředí pro běh a vývoj aplikací a aplletů v<br>Javě                                                                                                    |

<sup>&</sup>lt;sup>43</sup> KUNSTOVÁ, Renáta. Efektivní správa dokumentů: Co nabízí Enterprise Content Management. První vydání. Praha: Grada Publishing, 2009. 208 s. ISBN 978-80-247-3257-2. str. 98

<sup>&</sup>lt;sup>44</sup> KUNSTOVÁ, Renáta. Efektivní správa dokumentů: Co nabízí Enterprise Content Management. První vydání. Praha: Grada Publishing, 2009. 208 s. ISBN 978-80-247-3257-2. Str. 12

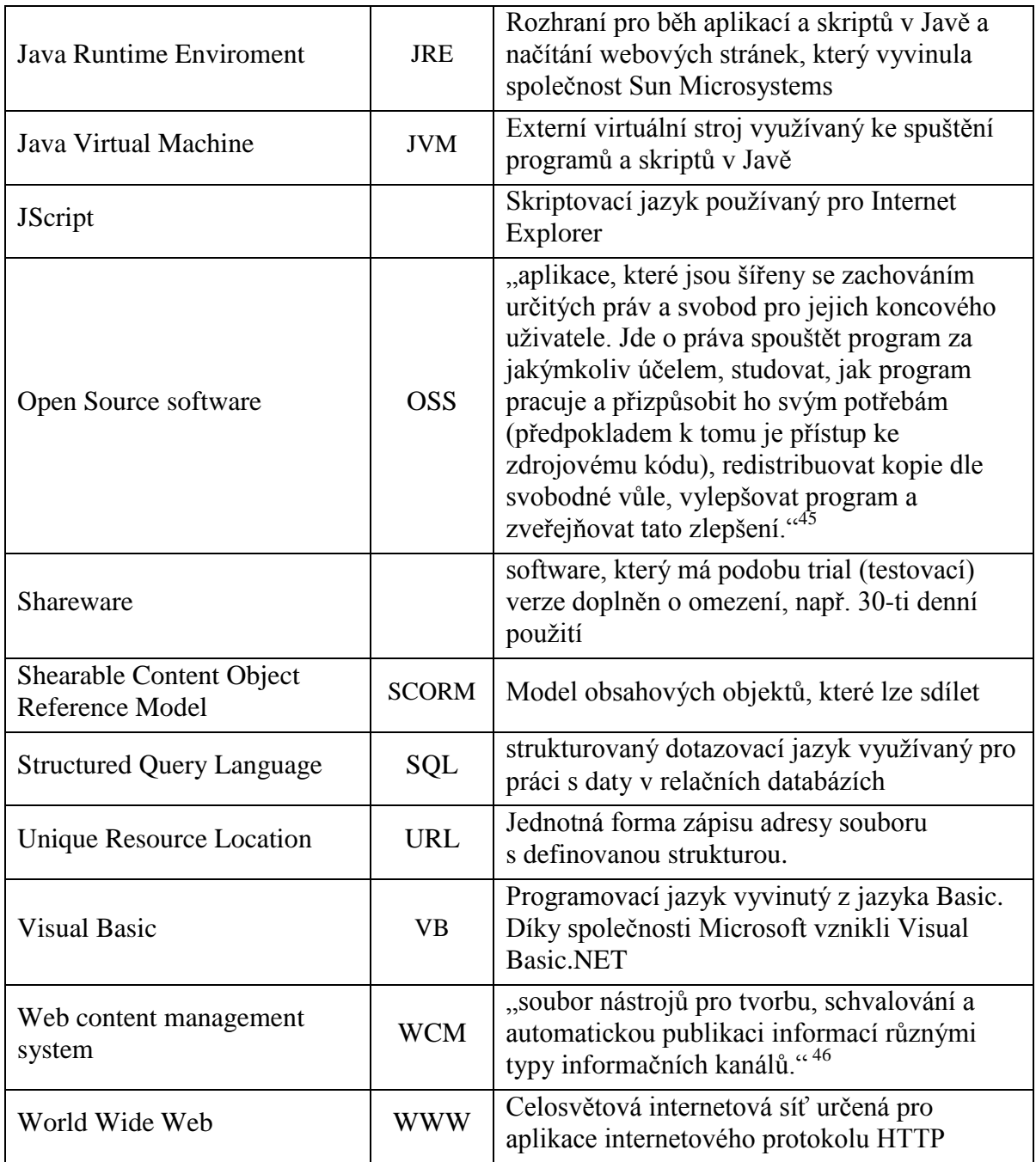

<span id="page-57-0"></span>**Tabulka 2 – Slovník pojmů**

l

<sup>&</sup>lt;sup>45</sup> OSS Alliance : Společnost pro výzkum a podporu open-source [online]. 2008 [cit. 2011-04-09]. O opensource. Dostupné z WWW: <http://oss.cz/cs/open-source>.

<sup>&</sup>lt;sup>46</sup> KUNSTOVÁ, Renáta. Efektivní správa dokumentů: Co nabízí Enterprise Content Management. První vydání. Praha: Grada Publishing, 2009. 208 s. ISBN 978-80-247-3257-2. Str. 98-99

# <span id="page-58-0"></span>**7. Seznam obrázků**

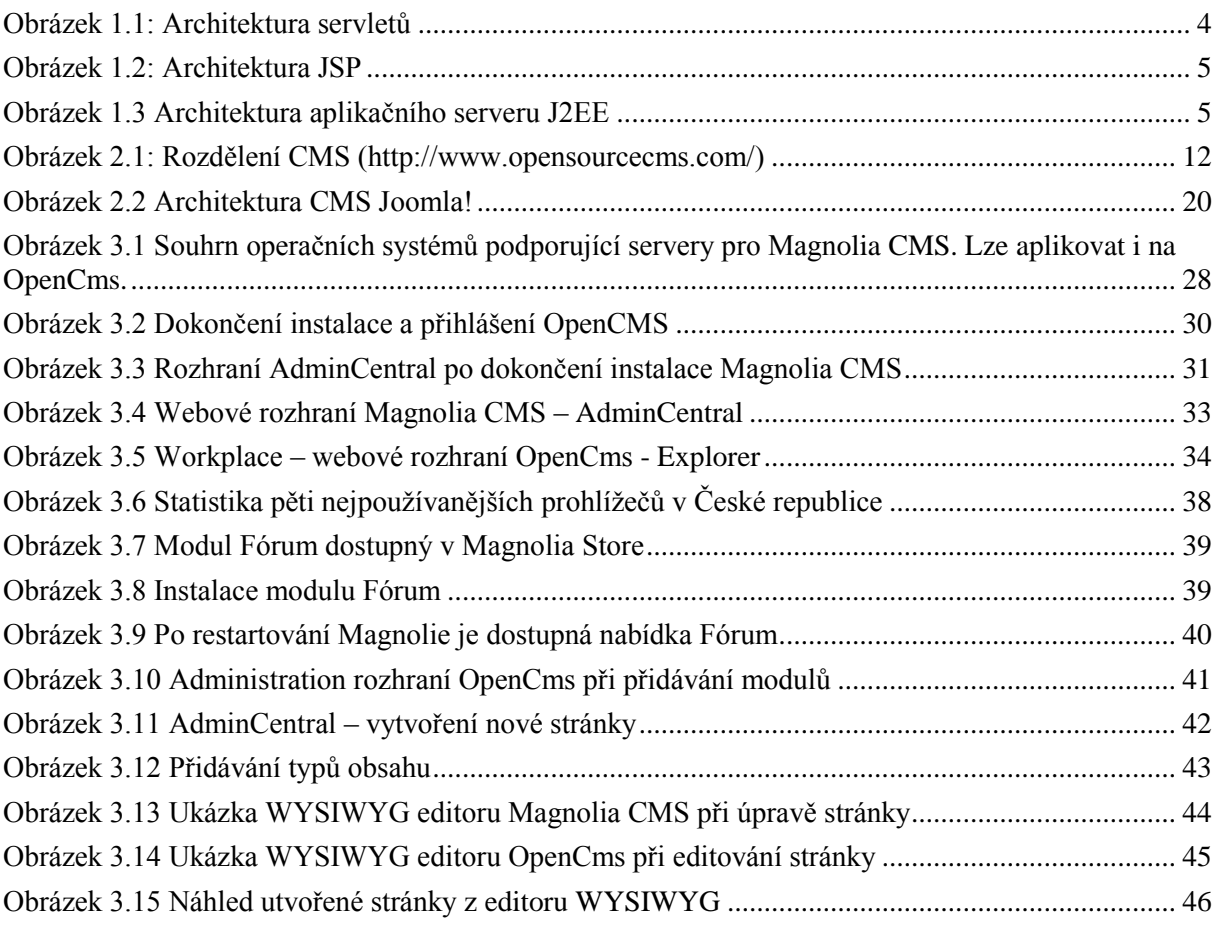

# <span id="page-58-1"></span>**8. Seznam tabulek**

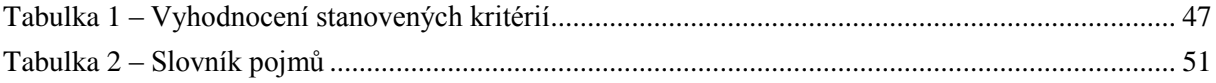